# **PERANCANGAN SMART FOOD RECIPES TRADISIONAL** *BERBASIS ANDROID*

**SKRIPSI**

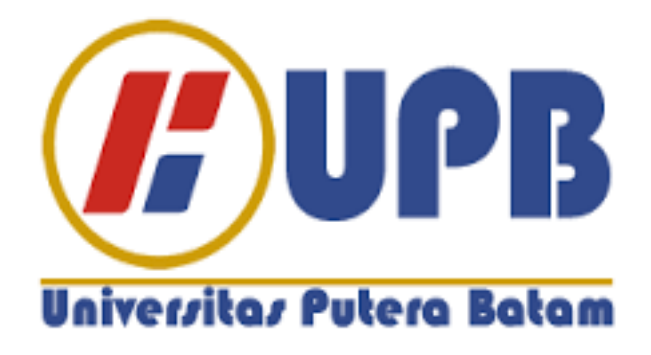

**Oleh: ALINIA PUTRI RAHAYU 160210109**

**PROGRAM STUDI TEKNIK INFORMATIKA FAKULTAS TEKNIK DAN KOMPUTER UNIVERSITAS PUTERA BATAM TAHUN 2021/2022**

# **PERANCANGAN SMART FOOD RECIPES TRADISIONAL** *BERBASIS ANDROID*

## **SKRIPSI**

**Untuk memenuhi salah satu syarat Memperoleh gelar Sarjana**

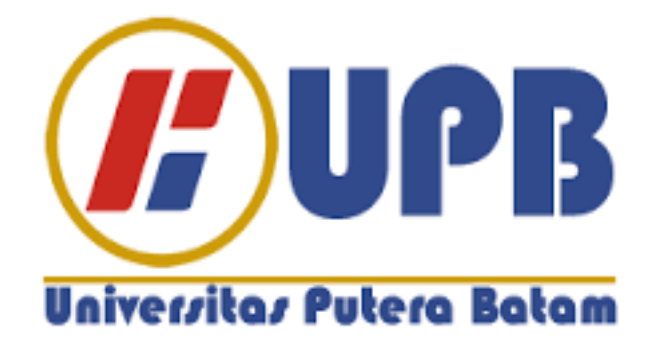

**Oleh: ALINIA PUTRI RAHAYU 160210109**

**PROGRAM STUDI TEKNIK INFORMATIKA FAKULTAS TEKNIK DAN KOMPUTER UNIVERSITAS PUTERA BATAM TAHUN 2021/2022**

### SURAT PERNYATAAN ORISINALITAS

Yang bertanda tangan dibawah ini saya:

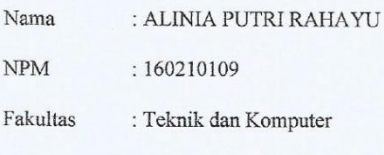

Program Studi: Teknik Informatika

Menyatakan bahwa "Skripsi" yang saya buat dengan judul:

"Perancangan Smart Food Recipes Tradisional Berbasis Android"

Adalah hasil karya sendiri bukan "duplikasi" dari karya orang lain. Sepengetahuan saya, di dalam naskah "Perancangan Smart Food Recipes Tradisional Berbasis Android" ini tidak terdapat kerja ilmiah atau pendapat yang pernah ditulis atau diterbitkan oleh orang lain kecuali yang secara tertulis dikutip dalam naskah ini dan disebutkan dalam sumber kutipan dan daftar Pustaka.

Apabila ternyata didalam naskah "Perancangan Smart Food Recipes Tradisional Berbasis Android" ini dapat dibuktikan terdapat unsur-unsur PLAGIASI, saya bersedia naskah "Perancangan Smart Food Recipes Tradisional Berbasis Android" ini digugurkan dan sarjana computer yang saya peroleh dibatalkan, serta diproses sesuai dengan peraturan perundangundangan yang berlaku.

Demikian pernyataan ini saya buat dengan sebenarnya tanpa ada paksaan dari siapapun.

Batam, 19 Januari 2022

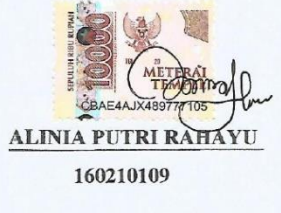

## PERANCANGAN SMART FOOD RECIPES TRADISIONAL **BERBASIS ANDROID**

#### **SKRIPSI**

Untuk memenuhi salah satu syarat memperoleh gelar sarjana

> Oleh: Alinia Putri Rahayu 160210109

Telah disetujui oleh Pembimbing pada tanggal Seperti tertera di bawah ini

Batam, 17 Januari 2022 Alfannisa Annurultah Fajrin, S.Kom, M.Kom. Pembimbing

è

## **ABSTRAK**

Masakan tradisional Indonesia ialah beragam jenis masak yang asalnya dari berbagai daerah di Indonesia. Masakan tradisional mempunyai keberagaman jenis serta bentuk sehingga memiliki daya tarik individu guna mencobanya, sekarang ini banyak juga kaum pria yang suka memasak makanan tradisional sehingga tidak hanya kaum wanitanya saja yang suka memasak peracikan serta pembuatan resep makanan tradisional dilaksanakan turun menurun. Kebanyakan masyarakat terlebih generasi muda yang belum mengetahui ataupun memahami makanan tradisional. Ada berbagai macam resep makanan Indonesia yang termuat di bukubuku resep tetapi cukup sult dalam memahaminya sehingga apabila ingin mencari resep diharuskan memiliki bukunya terlebih dahulu. Sekarang ini, masyarakat seringkali mempergunakan aplikasi berbasis android melalui *smartphone* yang dimilikinya, dengan demikian hal inilah yang mendorong masyarakat guna memiliki ketertarikan dalam mencari resep masakan. Tujuan aplikasi tersebut dibuat guna mempermudah seserorang dalam mencari resep masakan. Di samping itu, aplikasi tersebut juga bisa mengenalkan berbagai masakan tradisional dari tiap daerah yang ada di Indonesia. Penyusunan pada penelitian pembuatan *Aplikasi* mempergunakan *Unified Modeling Language* (*UML*) guna menganalis, antara lain *Activity Diagram, Sequence Diagram, Use Case Diagram*, *Class Diagram.*  Aplikasi resep makanan tradisional akan di tujukan dan di kembangkan kepada pemilik *smartphone*/ berbasis *Android*. Dari hasil uji Aplikasi Resep Makanan Tradisional basis *Android* mempergunakan *Construct* 2 membuktikan resep makanan tradisional bisa dimuat di *smartphone* berbasis Android.

**Kata Kunci:** *Android, Unified Modeling Language, Aplikasi,* Resep Masakan

## *ABSTRACT*

*Traditional Indonesian cuisine is a variety of types of cooking originating from various regions in Indonesia. Traditional cuisine has a variety of types and forms so that it has an individual appeal to try it, nowadays there are also many men who like to cook traditional food, so it is not only women who like to cook compounding and making traditional food recipes is carried out for generations. Most people, especially the younger generation, do not know or understand traditional food. There are various kinds of Indonesian food recipes that are contained in cookbooks but it is quite difficult to understand them so if you want to find a recipe you must have the book first. Nowadays, people often use androidbased applications through their smartphones, thus this is what encourages people to have an interest in finding recipes. The purpose of this application is to make it easier for someone to find recipes. In addition, the application can also introduce various traditional dishes from each region in Indonesia. The preparation of research on making applications uses the Unified Modeling Language (UML) to analyze, including Activity Diagrams, Sequence Diagrams, Use Case Diagrams, Class Diagrams. Traditional food recipe applications will be addressed and developed for smartphone/Android-based owners. From the test results of the Android-based Traditional Food Recipe Application using Construct 2, it proves that traditional food recipes can be loaded on Android-based smartphones.*

*Keywoard : Android, Unified Modeling Language, Application, Receips*

## **KATA PENGANTAR**

Segala puji syukur pada Tuhan MYE yang senantiasa memberi seluruh karunia serta rahmat-Nya kepada penulis, sehingga penulis bisa merampungkan skripsi berjudul "PERANCANGAN SMART FOOD RECIPES TRADISIONAL BERBASIS *ANDROID*" dimana adalah suatu syarat guna merampungkan S1 Prodi Teknik Informatika Universitas Putera Batam. Peneliti sangat memahami skripsi ini masih sangat jauh dari kata sempurna. Maka dari tiu, sara beserta kritik akan selalu peneliti terima.

Dengan seluruh keterbatasan, peneliti sangat memahami skripsi ini tidak akan berhasil tanpa dorongan, bantuan, serta bimbingan dari seluruh pihak. Oleh karena itu, dengan rendahan hati peneliti ingin mengucapkan terima kasih pada :

- 1. Rektor Universitas Putera Batam.
- 2. Bapak Welly Sugianto, S.T., M.M. ; Dekan Fakultas Teknik Informatika.
- 3. Kaprodi Teknik Informatika ; Bapak Andi Maslan, S.Kom., M.SI
- 4. Ibu Nia Ekawati, S.Kom., M.SI. ; pembimbing Skripsi pada Prodi Teknik Informatika.
- 5. Bapak Elbert Hutabri, S.Kom., M.Kom. ; Pembimbing Akademik selama penulis menempuh jenjang pendidikan.
- 6. Dosen beserta Staff Universitas Putera Batam.
- 7. Orang Tua beserta Keluarga yang dicintai selalu memberi nasihat beserta dukungan penuh.
- 8. Rekan kerja penulis, di Hana Hotel Batam yang sudah memberi arahan dalam merampungkan Skripsi ini.
- 9. Sahabat-sahabat penulis yang memberi banyak dukungan, saling berbagi ilmu, arahan, beserta tukar pikiran dalam merampungkan Skripsi.
- 10. Teman-teman yang juga memberi dukungan serta doa.
- 11. Serta berbagai pihak lainnya yang tidak bisa di sebutkan satu per satu.

Semoga Tuhan membalas kebaikan serta selalu memberikan hidayahnya Amin.

Batam, 19 Januari 2022

ALINIA PUTRI RAHAYU Penulis

## **DAFTAR ISI**

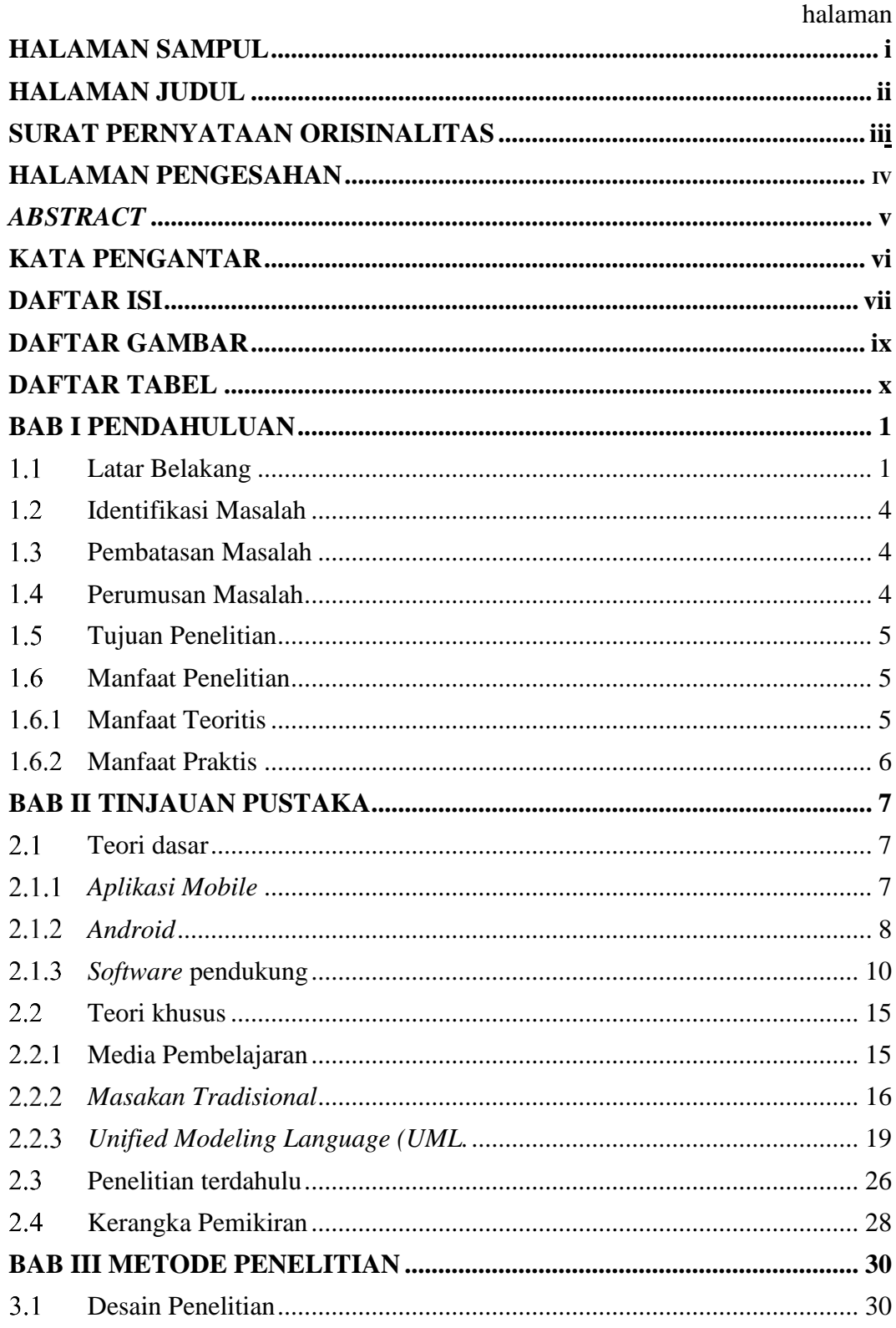

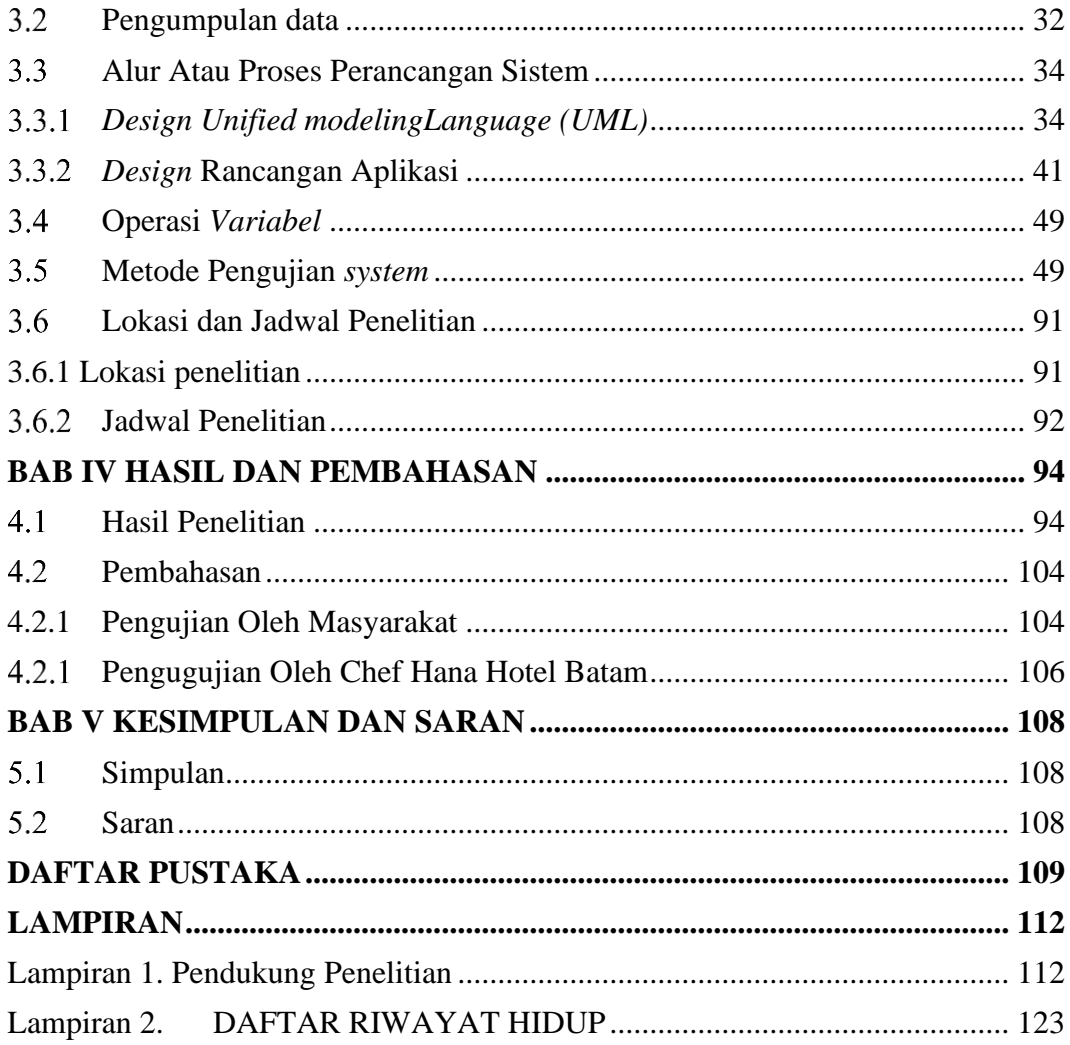

## **DAFTAR GAMBAR**

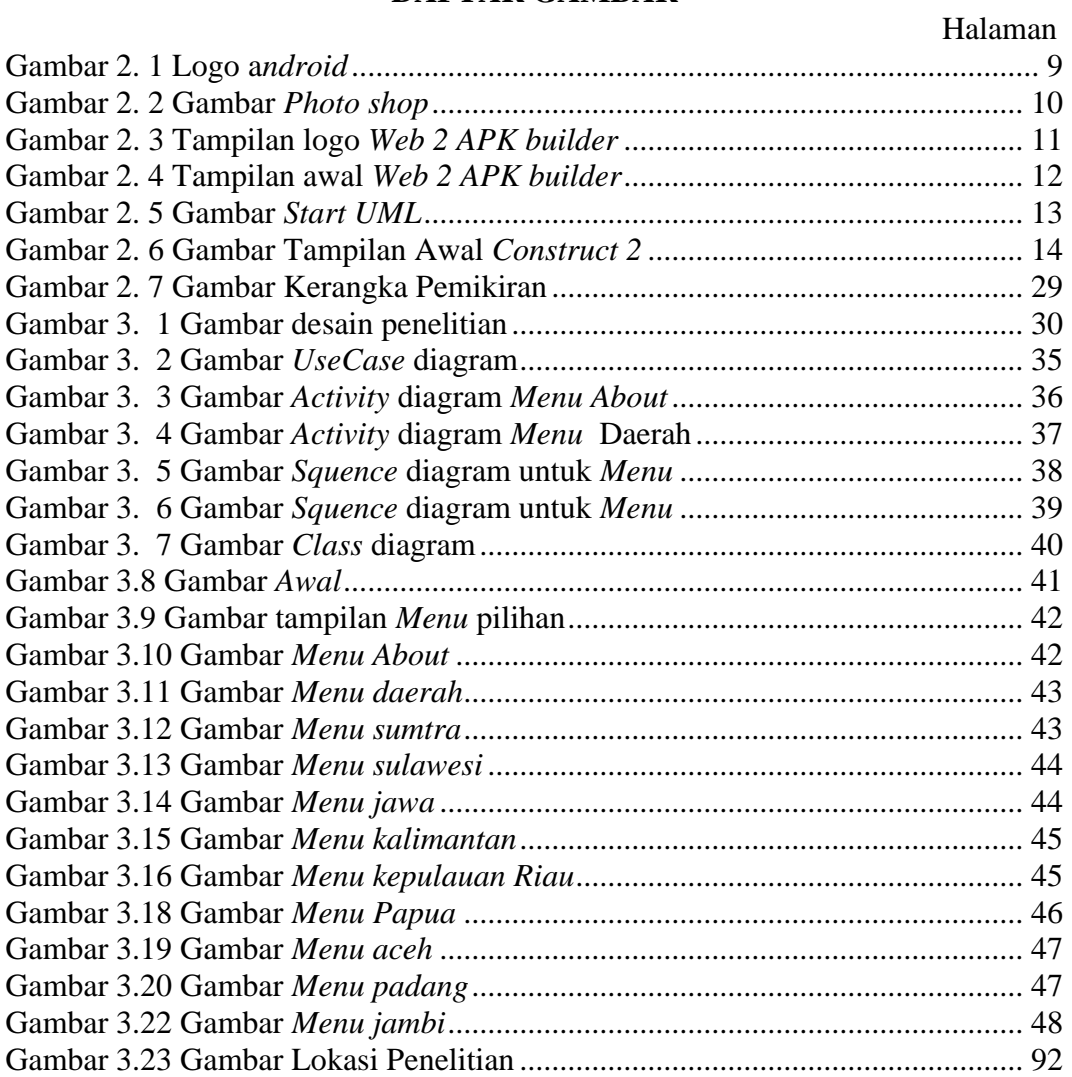

## **DAFTAR TABEL**

### Halaman

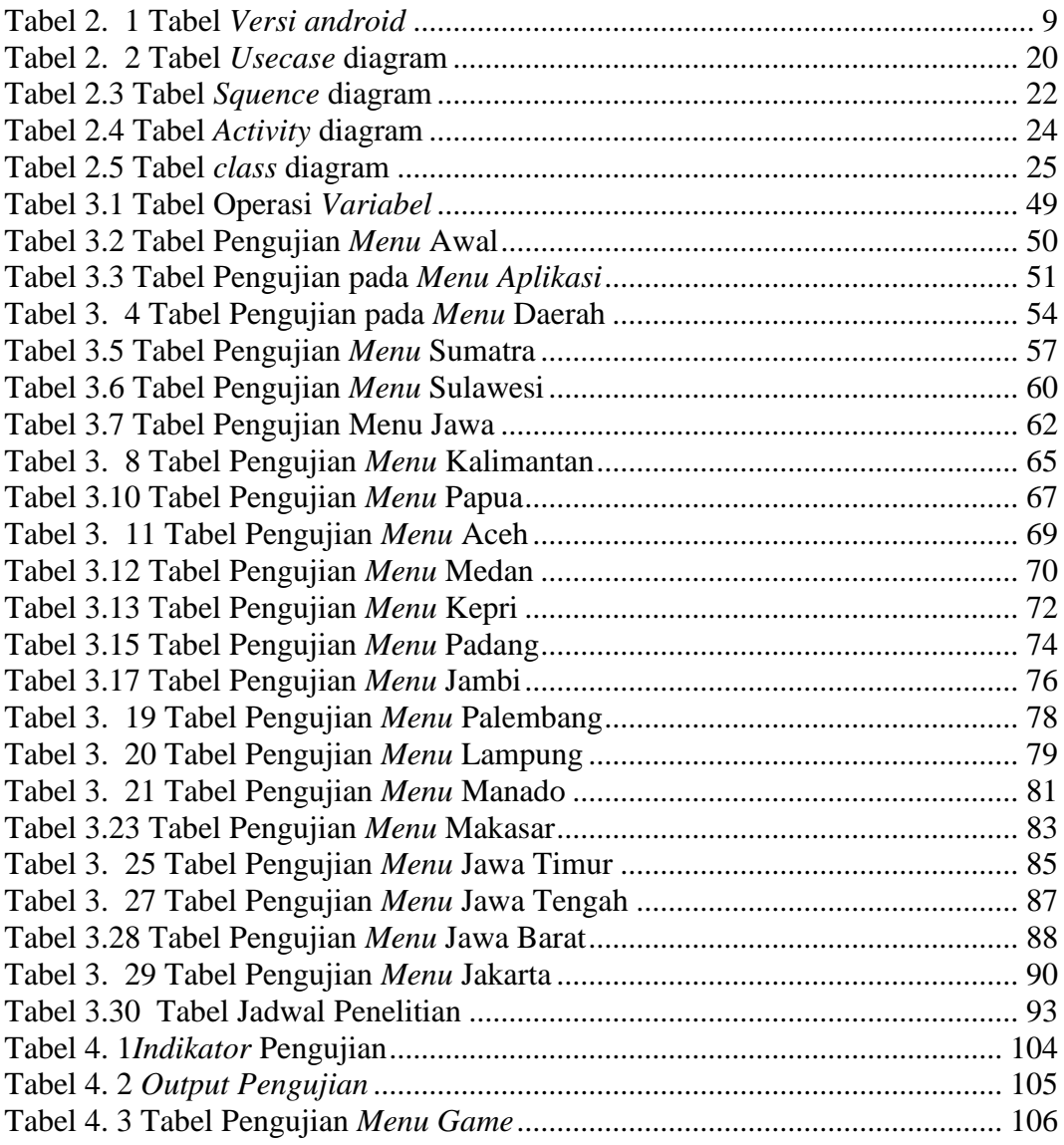

#### **BAB I**

## **PENDAHULUAN**

#### **Latar Belakang**

Pada masa sekarang ini masyarakat Indonesia sangat menggemari kuliner daerah, khusus nya derah-daerah di Indonesia yang memiliki banyak cita rasa. Makanan tradisional Indonesia yang beraneka ragam dari setiap daerah membuat masyarakat sangat antusias karena keunikan dan keanekaragamanya. Dari semua kalangan yaitu dari kalangan muda sampai kalangan tua sangat menggemari kuliner tradisional Indonesia. Pada era digital ini masyarakat lebih mudah dalam mencari tau keanekaragaman makanan tradisional Indonesia. Dan masyarakat Indonesia dapat mencari tau informasi makanan tradisional Indonesia di buku, buku resep masakan, hingga internet.

Menurut Penelitian (Mustofa, 2018). Dengan ragam budaya pada kuliner yang beraneka ragam kota Solo adalah kota yang memiliki tempat-tempat kuliner yang sangat menarik parawisata asing maupun lokal, untuk memudahkan para wisatawan dalam pencarian informasi kuliner ataupun pemesanan makanan di kota Solo maka dirancanglah aplikasi yang memanfaatkan *google map.* Dan aplikasi inipun sudah melalui beberapa pengujian agar aplikasi ini dapat digunakan dengan baik.

Berdasarkan hasil yang peneliti dapatkan dalam wawancara dengan seorang *chef* salah satu hotel di Batam peneliti dapat menyimpulkan bahwa setiap makanan atau kuliner selalu memberikan daya tarik pada setiap orang. Untuk

menghasilkan masakan yang sempurna itu tergantung waktu serta kesulitan dalam cara pembuatan makanan tersebut, jadi dapat di simpulkan untuk makanan yang baik itu tergantung pada prosesnya. Perlu ilmu serta keahlian dalam peracikan bahan-bahan makanan dalam mamasak masakan agar dapat menghasilkan masakan yang memiliki cita rasa yang baik. Dan adapun permasalahan pada penelitian ini adalah Indonesia memiliki daerah-daerah, dan di setiap daerah Indonesia memiliki makanan khas masing-masing. Dan serta antusias masyarakat Indonesia dengan masakan Indonesia namun banyak juga dari mereka yang masih sulit menemukan resep masakan tradisional. Sudah banyak aplikasi tentang resep masakan pada *app store* dan *playstore* namun kebanyakan dari aplikasi itu hanya menampilkan masakan masa kini dan masakan rumahan lainya, dan masih sangat sedikit yang menampilkan masakan khas tradisional daerah Indonesia.

Menurut penelitian (Andrian et al., 2018)*.* Resep masakan adalah suatu panduan dalam membuat atau meracik suatu masakan. Panduan tersebut memandu bagaimana cara menyajikan suatu masakan yang baik dengan cara memproses bahan-bahan serta bumbu-bumbu agar tercipta masakan yang menghasilkan cita rasa yang nikmat. Adapun resep masakan yang tersedia pada aplikasi sebagai media sarana dalam pencarian informasi dan pencarian resep masakan.

Menurut penelitian (Sudarso et al., n.d.). kegunaan *Android* adalah untuk kebutuhan para mengguna teknologi. Sistem operasi dibuat untuk mengembangkan suatu aplikasi yang mudah dijangkau sederhana serta mudah digunakan. *Platform Android* juga menyediakan fitur resep, *website*, serta admin yang mengelola aplikasi.

*Android* adalah pengembangan suatu aplikasi yang dapat di lihat secara sederhana dalam suatu system operasi yang bersifat umum. *Android* banyak dikenal dengan system operasi yang mempunyai beberapa kelebihan yaitu seperti cepat, produk bervariasi dan yang paling unggul yaitu gratis. *Platform* yang di sediakan android yaitu *platform open source*, dalam pembuatan aplikasi berbasis *linux* yang bisa dipergunakan untuk *mobile tablet* dan *smartphone.*

Menurut (Agung Saputro et al., 2018). Perangkat lunak yang dapat membuat suatu aplikasi game dengan basis *android, Software Construct2* ini juga tepat dipergunakan pada pemula dengan berlandaskan dari pembuatan suatu aplikasi dengan basis *android*. Aplikasi *Construct2* ialah perangkat lunak yang canggih mempergunakan *fiture HTML5* dirancang khusus dengan *2D*.

*Construct2* adalah perangkat lunak yang digunakan dalam pembuatan suatu game dan aplikasi dengan *fiture HTML5* di buat dalam *2D*, Perangkat lunak *Construct2* yaitu sebuah aplikasi yang dapat digunakan dalam pembuatan aplikasi atau game. *Construct2* sangat cocok digunakan untuk pemula karna memuliki fitur yang mudah untuk di pelajari dan dipahami. Dan aplikasi yang di hasilkan berbentuk Android sehingga dapat di gunakan untuk pengguna *mobile/smartphone*. Pada perancangan smart food recipes tradisional berbasis Android ini juga akan di lengkapi dengan gambar serta pengetahuan resep-resep masakan tradisional Indonesia.

Maka dari itu dilakukan suatu penelitian agar menambah pengetahuan dan wawasan untuk masyarakat dan para semua kalangan khususnya para pecinta kuliner, dengan judul **"PERANCANGAN SMART FOOD RECIPES TRADISIONAL** *BERBASIS ANDROID".*

#### $1.2$ **Identifikasi Masalah**

Berbagai identifikasi permasalahan yang di pergunakan, yaitu :

- 1. Minimnya pengetahuan masyarakat terkait berbagai masakan tradisional.
- 2. Kurangnya pengetahuan masyarakat dalam menemukan resep masakan tradisional.
- 3. Kebanyakan aplikasi yang sudah tersedia kurang lengkap dengan masakan tradisional.
- 4. Kurangnya aplikasi tentang resep masakan tradisional.

#### $1.3$ **Batasan Masalah**

Dalam skripsi ini terdapat batasan pemasalahan yang dipergunakan, yaitu :

- 1. Aplikasi yang akan di buat dengan basis *android.*
- 2. Penelitian dilakukan pada, Seorang Chef dari Hana Hotel Batam
- 3. Pembuatan aplikasi mempergunakan *Software Construct 2*.
- 4. Aplikasi berbentuk gambaran serta resep-resep masakan.
- 5. Terdapat dua resep masakan tradisional dari setiap daerah.

#### $1.4$ **Perumusan Masalah**

Dari pemaparan tersebut, peneliti merumuskan permasalahan yang bisa di pecahkan, yaitu:

- 1. Bagaimana cara mengenalkan masakan tradisional dengan Aplikasi berbasis *Android*.
- 2. Bagaimana cara menjalankan apikasi resep masakan tradisional.

#### $1.5$ **Tujuan Penelitian**

Penelitian ini tujuannya, yaitu:

- 1. Untuk mengenalkan masakan tradisional Indonesia pada masyarakat.
- 2. Untuk memudahkan masyarakat dalam pencarian resep masakan tradisional.

## **Manfaat Penelitian**

Adapun berbagai manfaat penelitian dalam membuat suatu aplikasi resep masakan tradisional dengan basis *android* yaitu diharapkan bisa memberi banyak manfaat, yaitu:

### **Manfaat Teoritis**

Penelitian ini bisa memberi pembelajaran yang bisa berguna bagi semua pihak, yaitu:

- 1. Peneliti berharap bisa membantu masyarakat dalam mengenali masakan tradisional*.*
- 2. Penelitian dapat mempermudah masyarakat dalam mencari informasi tentang resep masakan tradisional.

## **1.6.2 Manfaat Praktis**

Penelitian ini dapat memberi pembelajaran yang bisa berguna bagi semua pihak, yaitu:

- 1. Bagi peneliti yaitu sebagai tugas ahir dan syarat untuk kelulusan serta agar memudahkan masyarakat dalam informasi resep masakan tradisonal.
- 2. Bagi masyarakat yaitu sebagai alat pencarian untuk menemukan resep masakan tradisional dengan mudah.

### **BAB II**

## **TINJAUAN PUSTAKA**

#### **Teori dasar**  $2.1$

Ada berbagai teori yang dipergunakan menjadi acuan pada penelitian ini :

### 2.1.1 Aplikasi Mobile

Aplikasi *Mobile* sebuah aplikasi yang memiliki tugas tertentu yang dapat dijalankan pada komputer dan *smartphone.* Aplikasi *Mobile* ini dapat diunduh secara bebas. Pengguna dapat mengunduh Aplikasi *Mobile* apapun melalui sistem operasi ataupun pada *website.* Contoh sebuah situs yang memberikan beragam aplikasi dari pemakai *Android* ataupun *IOS* adalah *Google Play* serta *Appstore*. Aplikasi Mobile ini dapat dijalankan pada komputer, *Smartphone*, dan *Tablet*.

Aplikasi *mobile* ialah aplikasi yang berjalan pada perangkat lunak (Irsan, 2015). Aplikasi *mobile* juga dapat di unduh pada *android* dan *ios* yaitu pada *google play* dan juga *Appstore*. Aplikasi ini mempunya fungsi tertentu segingga dapat menambah fungsi pada aplikasi itu sendiri.

Menurut (Kuswanto & Radiansah, 2018). Belajar adalah suati proses yang terjadi dengan perubahan dari kebiasaan pada setiap manusia. Cara belajar dapat di dapatkan dari manapun. Media pembelajaran yang menggunakan perkembanga teknologi adalah belajar dengan menggunakan media yang berbasis *Android*.

Dari pendapat beberapa para pakar di atas, Peneliti memilih sumber penelitian (Irsan, 2015). Sebab pendapat pakar tersebut sangat sesuai dengan penelitian ini. Aplikasi *mobile* ialah aplikasi yang dijalankan pada perangkat lunak. Aplikasi *mobile* juga dapat di unduh pada *android* dan *ios* yaitu pada *google play* dan juga *Appstore*. Aplikasi ini mempunya fungsi tertentu segingga dapat menambah fungsi pada aplikasi itu sendiri. Aplikasi resep masakan tradisional ini akan berjalan dengan baik karena adanya Aplikasi *Mobile*.

### **2.1.2 Android**

*Android* adalah aplikasi yang dapat di lihat secara sederhana dan umum, Menurut (Hamzan Wadi, 2016). *Android* mempunyai kelebihan yang sangat penting pada masa sekarang ini contohnya seperti gratis, dengan harga yang bervariasi dan juga mudah serta cepat. Dengan tersedianya *platform opensorce* pada *android* agar dapat membuat suatu aplikasi. *Android* juga disebut sistem operasi yang berbasis *linux* yang di peruntukan pada komputer tablet dan juga smartphone. *Android* memiliki sistem operasi yang canggih dan terkenal di kalangan masyarakat.

Berikut adalah tampilan gambar sebuah logo *android* yang ada di*smartphone*.

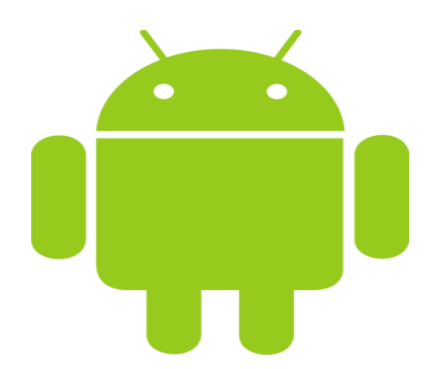

**Gambar 2. 1 Logo a***ndroid* **Sumber:** Nadia Firly

Perkembangan pada sistem operasi android agar memperoleh kebutuhan yang sesuai.

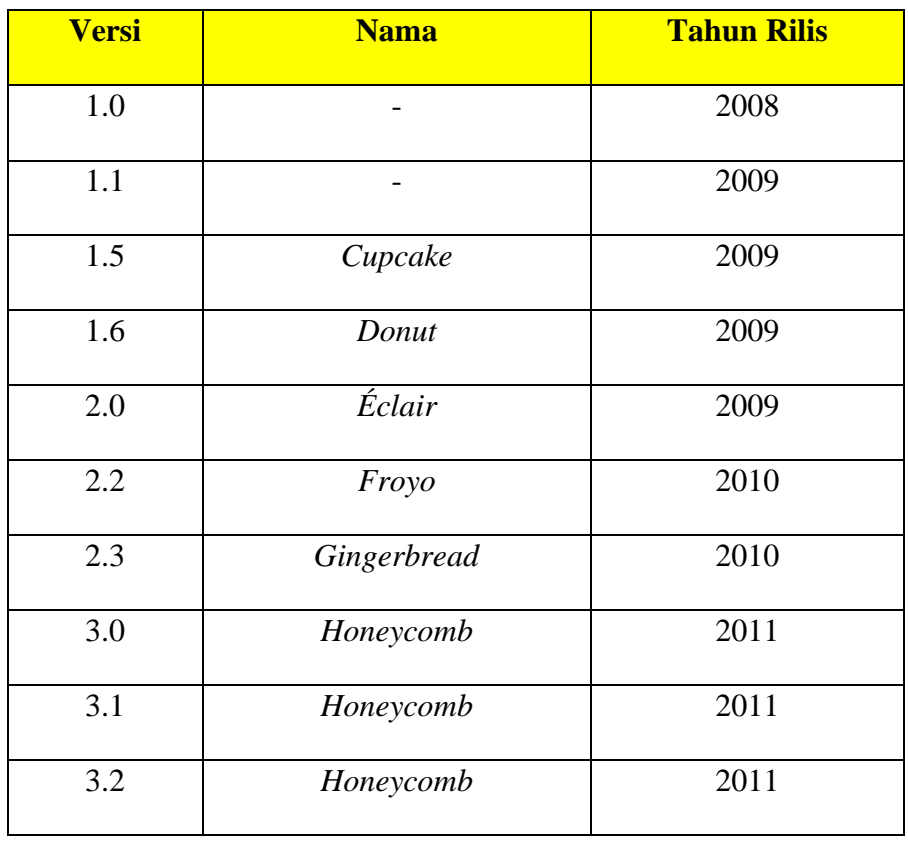

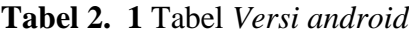

## **Tabel 2.1.** Lanjutan

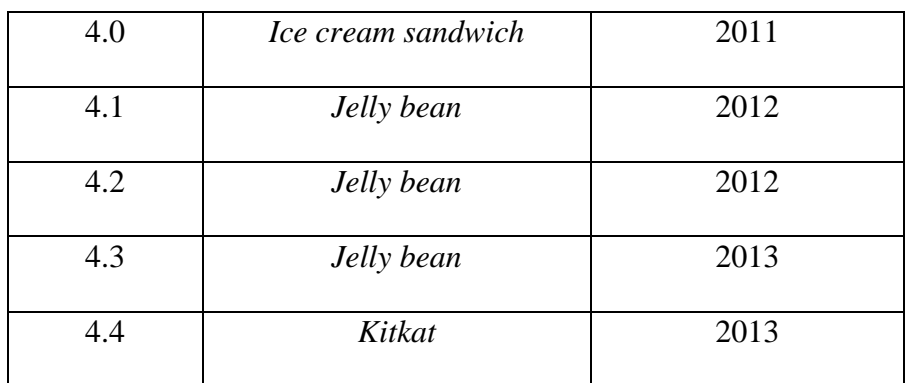

 **Sumber:** Nadia firly

### *Software* **pendukung**

# **1.** *Photoshop (PS)*

*Photoshop* ialah program yang di buat dengan fungsi guna mengolah *photo digital* dan mengedit photo, peragkat ini banyak dipergunakan oleh perusahaan *Photografer* dan iklan. Sehingga aplikasi ini dipergunakan menjadi dasar perangkat pengelolaan gambar dan pengeditan photo, perangkat ini juga dipandang sebagai produk terbaik yang di buat *Adobe System.*

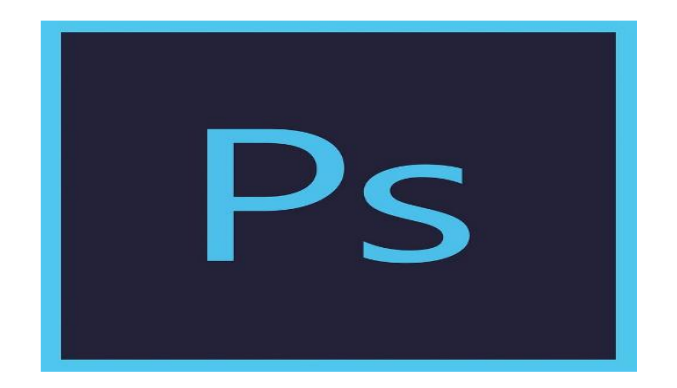

**Gambar 2. 2** Gambar *Photo shop* **Sumber:** Niklauslee

*Photoshop* mempunyai fitur unggulan yang berjalan dengan optimal. Fitur ini tidak sekedar memperindah gambar namun bisa juga menghasilkan, penggunanya juga dapat memanipulasi gambar, menambah elemen gambar, membuat efek, serta mengedit gambar.

## **2.** *Web 2 APK builder*

Perangkat lunak ini dipergunakan dalam mengkonversikan suatu aplikasi yang dirancang dan dibuat pada *construct2* supaya nantinya bisa terbaca *system android*.

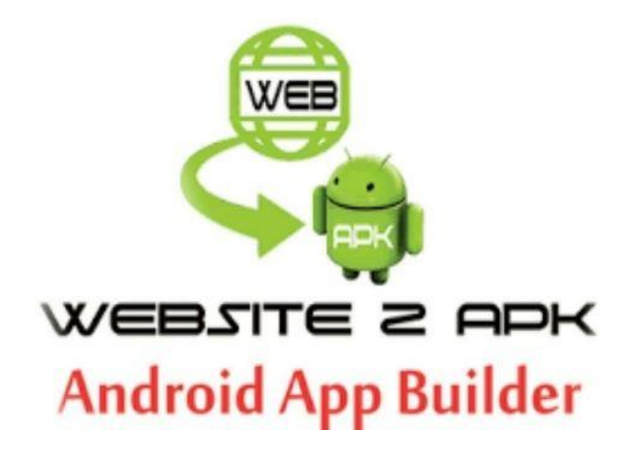

**Gambar 2. 3** Tampilan logo *Web 2 APK builder*

**Sumber:** Niklauslee

Penampilan awal yang terdapat dalam *Web 2 APK builder* disajikan berikut:

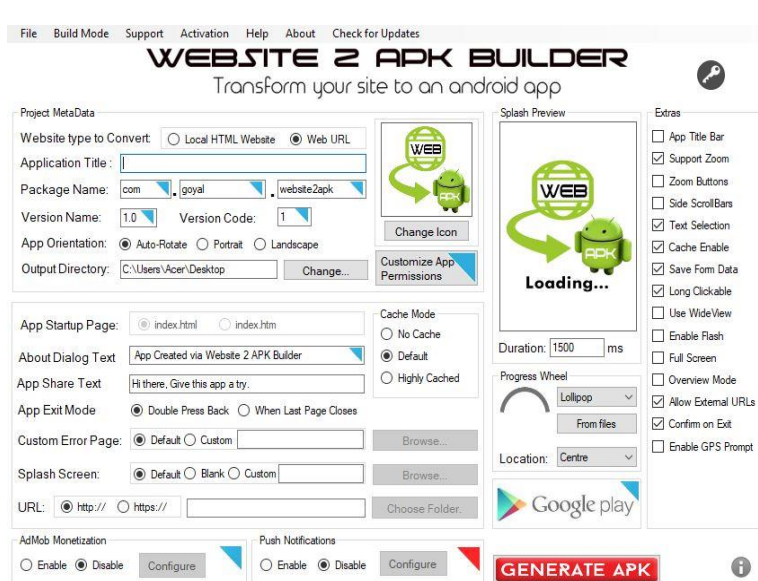

**Gambar 2. 4** Tampilan awal *Web 2 APK builder* **Sumber:** Niklauslee

Perangkat aplikasi ini dipergunakan dalam mengkonversikan suatu aplikasi yang dirancang dan dibuat pada *construct2* supaya nantinya bisa terbaca *system android*.

### **3.** *Start UML*

Pada pembuatan suatu perangkat lunak atau aplikasi memerlukan pemodelan. Pada proses ini, bukan suatu hal yang mudah tetapi bisa di selesaikan mempergunakan perangkat lunak atau aplikasi bantuan *Star UML.*

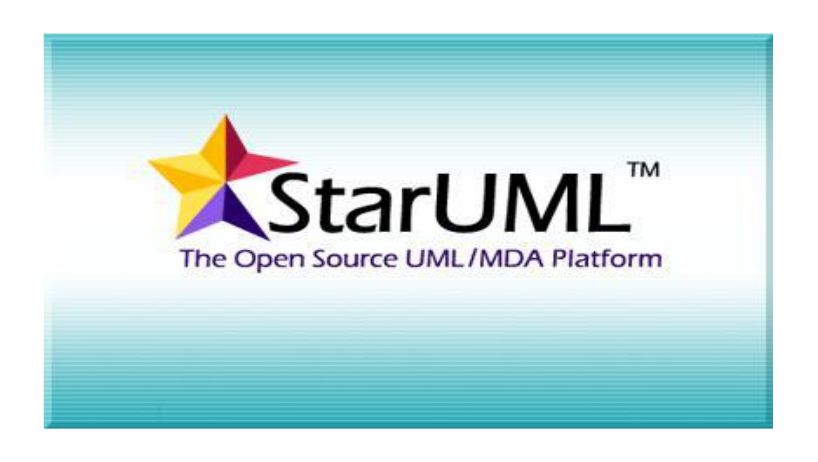

**Gambar 2. 5** Gambar *Start UML* **Sumber**: Niklauslee

Gambar 2.5 menampilkan perangkat *Star UML* yang dipergunakan sevagai pembuatan objek dalam aplikasi *StarUML versi 2.0* serta bisa dipergunakan sebagai pendekatan pada *Model Driver Architecture* yang menunjang UML.

#### **4.** *Construct 2*

*Software* ini ialah perangkat lunak yang berguna dalam pembuatan *game engine* dengan HTML serta di kembangkan oleh *sicirra LTD.* Pertama kali perangkat ini dibuat tahun 2007 dengan nama *construct classic.* Selanjutnya pada tahun 2011 dilakukan pengembangan dalam bentuk *construct 2* yang bisa di akses dari beberapa *browser* yaitu *Firefox, Internet explorer, Opera mini,* dan *Google Chrome.*

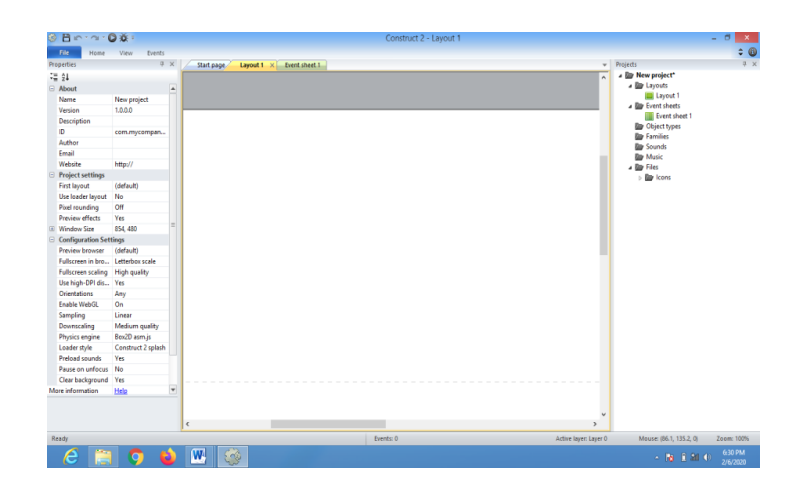

**Gambar 2. 6** Gambar Tampilan Awal *Construct 2* **Sumber:** Niklauslee

Dari berbagai tampilan ada 4 tab, yakni:

- 1. *Project* sebuah *panel* aktivitas sebuah proyek yang sedang dikerjakan;
- 2. *Object* memperlihatkan suatu versi *visual* pada *game* yang akan dipergunakan;
- *3. Even Sheet/ Layout* ialah tempat guan mengedit suatu tampilan *array, text, sprite, game*, dan sebagainya;
- 4. *Properties* yaitu suatu *panel* yang berisikan atribut dari suatu proyek dan obyek yang akan di tampilkan.

#### $2.2$ **Teori khusus**

Dalam penelitian ada beragam teori khusus, antara lain:

#### **Media Pembelajaran**

*Learning media* adalah proses yang dialami pada semua umat manusia dan proses belajar bisa dialami dimana dan kapan saja yang bisa di buktikan dengan perubahan perilaku dari semua manusia mengenai pemahamannya.

Adanya *learning media* yang mempunyai daya tarik dalam sudut pandang penampilan bisa digabungkan dengan animasi ataupun gambar di dalamnya. Daya tarik ini sangat memengaruhi proses *learning*. Semakin menariknya sebuah tampilan *learning media*, semakin memotivasi individu dalam pembelajaran dengan demikian bisa memengaruhi hasil pembelajaran individu tersebut (Kuswanto & Radiansah, 2018).

Pembelajaran ialah sebuah hubuangan diantara siswa dengan lingkungan sekitarnya sehingga tumbuh perilaku baik. (Yektyastuti & Ikhsan, 2016). Proses belajar kimia bisa dilaksanakan baik jika terdapat *interaksi* yang menarik diantara pengajar dengan siswanya. Pencapaian suatu tujuan pembelajaran sangat di pengaruhi berbagai faktor, misalnya pendekatan dan metode *learning*, strategi *learning*, dan sumber belajar yang bisa dipergunakan bisa berbentuk media, lembar kerja, modul, ataupun buku.

Adapun beberapa fungsi umum dalam *learning media*, antara lain:

1. Mencapai Tujuan dengan efektif

Kehadiran *learning media* di harapkan berhasil serta memenuhi tujuan yang diharapkan;

2. Perbedaan *Tipe* gaya belajar

Dengan menyesuaikan *learning media* kedalam bentuk tulisan, gambar, *video,* serta *audio*;

3. Mengatasi keterbatasan

Adanya *learning media* berupa gambar, maka bisa memahami apa yang di maksud meskipun belum melihat objek tersebut;

4. Menghindari kesalahan

Sudut pandang dari masing-masing orang tentunya berbeda, dengan hadirnya *learning media* ini suatu teori bisa menjadi serupa dan tidak mempunyai titik kesalahan;

5. Memperjelaskan penyampaian

Adanya *learning media* seperti *audio, video*, serta gambar bisa membantu indicidu lebih bisa mengerti dengan baik;

6. Menarik Perhatian

Seorang individu kadang kala kurang memiliki tertarikan akan sebuah pembelajaran, ini dikarenakan materi yang dipelajarinya sangat sulit dimengerti.

## *Masakan Tradisional*

Masakan tradisional Indonesia ialah penggambaran dari beragam budaya dan tradisi kepulauan Indonesia yang terdiri atas 6.000 kepulauan (Bondan Winarno, 2013). Kebanyakan masakan tradisional di Indonesia umumnya kaya akan semua jenis bumbu yang bersumber dari rempah-rempah, diantaranya :

kelapa, kencur, gula aren, kemiri, cabai, dan kunyit. Masakan tradisional biasanya tidak berbentuk tunggal namun lebih pada keberagaman masakan *regional* yang bisa memengaruhi budaya asing dan budaya Indonesia sceara lokal.

Aplikasi layanan pesan antar makanan, dirancang serta dibuat supaya konsumen bisa melakukan pemesanan makanan secara optimal dan mudah, aplikasi ini dinamakan *Glur.com* (Purnama, 2019). Bisnis kuliner di Indonesia yang semakin mengalami perkembangan karena kemajuan teknologi perangkat mobile bisa memaksimalkan *mobilitas* pelanggan sehingga bisa mempermudah dalam mencari informasi dan lokasi tempat makanan secara cepat. Tujuan penelitian yaitu pengembangan aplikasi yang bisa membantu pelanggan guna memperoleh lokasi serta informasi kuliner serta bisa memesan kuliner halal di Rantauprapat dengan *Android* yang dimilikinya.

Makanan Indonesia adalah sebuah tradisi kuliner yang memiliki kekayaan di dunia serta mempunyai cita rasa yang baik. Adapun beragam macam masakan Indonesia yang di hidangkan dan bisa ditemui di berbagai benua Asia diantaranya sambel, rendang, dan sete yang juga disukai Negara lainnya. Ada beragam jenis masakan yang terdapat di masing-masing provinsi, yakni:

- 1. Maluku utara dikenal dengan gohu ikan;
- 2. Maluku dikenal dengan ikan asar;
- 3. Sulawesi utara dikenal dengan bubur manado atau tinutaan;
- 4. Gorontalo dikenal dengan binte biluhuta;
- 5. Sulawesi tenggara dikenal dengan lapa lapa;
- 6. Sulawesi tengah dikenal dengan sup ikan jantung pisang;
- 7. Sulawesi selatan dikenal dengan sup konro;
- 8. Kalimantan timur dikenal dengan ayam cincane;
- 9. Kalimantan tengah dikenal dengan soto banjar;
- 10. Kalimantan selatan dikenal juhu singkah ;
- 11. Kalimantan barat dikenal dengan bubur pedas sambas ;
- 12. NTB dikenal dengan catemak jagung ;
- 13. NTT dikenal dengan ayam taliwang ;
- 14. Bali dikenal dengan ayam betutu ;
- 15. Jawa timur dikenal dengan rujak cianjur ;
- 16. D.I Yogyakarta dikenal dengan nasi guded ;
- 17. Jawa tengah dikenal dengan lumpia ;
- 18. Jawa barat dikenal dengan serambi ;
- 19. Jakarta dikenal dengan kerak telor ;
- 20. Banten dikenal dengan sate bandeng ;
- 21. Lampung dikenal dengan seruit ;
- 22. Bangka Belitung dikenal dengan mie atau mie bangka ;
- 23. Sumatra selatan dikenal dengan pempek ;
- 24. Bengkulu dikenal dengan pendap ;
- 25. Riau dikenal dengan gulai belacan ;
- 26. Sumatra Barat dikenal dengan rendang ;
- 27. Sumatra Utara dikenal dengan bika ambon ;
- 28. Aceh dikenal dengan mie aceh ;
- 29. Jambi dikenal dengan gulai ikan patin ;
- 30. Kepulauan Riau dikenal dengan asam pedas ;

## *Unified Modeling Language (UML.*

*UML* diciptakan karena adanya sebuah kebutuhan dalam merancang serta membangun untuk menggambar melalui sistem perangkat lunak. *UML* ialah suatu Bahasa visual yang dipergunakan pada interaksi dan pemodelan dalam suatu sistem denga mempergunakan teks dan diagram dan sebagainya. *UML* digunakan hanya sebagai pemodelan, sehingga pengguna *UML* tidak ada batasannya dalam metodologi dengan orientasi objek.

*UML* mempunyai 3 kategori (Shalahuddin M, 2018), yaitu :

- 1. Diagram *interaksi* adalah suatu perangkat diagram yang digunakan dalam merancang dan membuat sebuah hubungan dalam sistem ke sistem lainnya ;
- 2. *Behavior diagram* adalah perangkat yang digunakan dalam merancang kumpulan perubahan pada sistem ataupun perilakunya ;
- 3. Diagram *structural* adalah perangkat yang bisa dipergunakan dalam menyusun dan merancang *statis* dari sistem yang bisa di modelkan.

Adapun berbagai Diagram yang termasuk dalam *UML*, yaitu :

*1. Usecase* diagram

Ialah suatu bentuk sistem yang akan di bangun atau di rancang. Diagram ini bisa memberikan penggambaran sebuah hubungan satu *user* ataupun lebih yang akan dibangun, terdiri dari 2 hal utama, antara lain :

- a. *Usecase* adalah sebuah usaha agar menjadi sesuatu hal yang memiliki kegunaan serta dalam diagram aktivitas menjelaskan bagaimana proses dan cara kerja ataupun *fiture* yang ada pada sistem software ;
- b. *User* akan melakukan interaksi dengan sistem yang akan di buat ;

| <b>Simbol</b>  | <b>Keterangan</b>                             |
|----------------|-----------------------------------------------|
| <i>Usecase</i> | Usaha yang dilaksanakan sistem sebagai        |
| <b>UseCase</b> | sarana dalam pertukaran <i>actor</i> (pemain) |
|                | dan massage unit. Usecase dan phrse di        |
|                | nyatakan untuk verb.                          |
|                |                                               |
| Actor          | Ini dipergunakan bagi pemakai dan sistem      |
|                | yang di arahkan, di atur sistem dari luar.    |
|                |                                               |
| Actor          |                                               |

**Tabel 2. 2** Tabel *Usecase* diagram

| <b>Include</b>          | Keterkitan <i>usecase</i> dan suatu <i>usecase</i> bisa |
|-------------------------|---------------------------------------------------------|
|                         | mengartikan use case yang ditambah<br>memerlukan        |
|                         | yang bertujuan<br>usecase                               |
| ≪Extend>>               | menjadi syarat berlangsungnya use case.                 |
|                         |                                                         |
| <b>Generations</b>      | Interaksi<br>diantara<br>spesialisasi<br>dan            |
|                         | generalisasi<br>ataupun memiliki<br>sifat               |
|                         | khusus.                                                 |
| Extend                  | Interkasi usecase guna menambah usecase                 |
| < <extend>&gt;</extend> | yang bisa berdiri sendiri dan<br>tanpa                  |
|                         | tambahan use case.                                      |
| <b>Association</b>      | Hubungan diantara usecase<br>dan<br>user                |
|                         | berkaitan dengan actor/<br>dan<br>user                  |
|                         | berkontribusi pada usecase.                             |

**Tabel 2.2** Lanjutan

**Sumber :** Data olahan (2021)

## *2. Squence* diagram

Perangkat ini seringkali dikenal dengan sebutan diagram *squen* yang memperlihatkan bagaimana sebuah obyek dalam *usecase* dengan menggunakan cara menyajikan objek dan saling bertukar *message* dari sebuah objek. Rancangan diagram ini bisa melihat apapun yang di rancang dalam diagram *usecase.* Selain itu, diagram ini mempunyai berbagai symbol atau gambar yang disajikan dibawah:

| <b>Simbol</b>               | <b>Keterangan</b>                                                                               |
|-----------------------------|-------------------------------------------------------------------------------------------------|
|                             | Ini ialah gambar sistem serta user yang                                                         |
| Nam aktor                   | bisa di arahkan sistem dari luar.                                                               |
| Actor1<br>Tanpa waktu Aktif |                                                                                                 |
| Tipe Call                   | Ini menafsirkan mengenai gambaran                                                               |
| 1 : nama_metode()           | objek yang memanggilkan metode yang<br>terdapat dalam dirinya sendiri<br>atau<br>objek lainnya. |
| Objek                       | Ini adalah gambaran sebuah objek yang                                                           |
| Object 1                    | berkaitan<br>dengan<br>mempergunakan<br>pesan.                                                  |
| Lifline                     | Symbol ataupun gambar ini adalah                                                                |
|                             | sebuah gambaran garis kehidupan dari<br>sebuah objek.                                           |

**Tabel 2.3** Tabel *Squence* diagram

*tipe retrun* Ini mendeskripsikan mengenai 1:keluaran gambaran dari *output* ataupun hasil objek. *Tipe send* Simbol ini mendeskripskan mengenai gambaran sebuah objek yang akan 1: masukkan mengirimkan metode pada diri sendiri ataupun objek lainnya.

**Tabel 2. 3.** Lanjutan

**Sumber :** Data olahan (2021)

## *3. Activity* diagram

Perangkat ini ialah aktifitas memperlihatkan sebuah aliran kegiatan atau kerja yang ada pada suatu sistem. Pada umumnya diagram ini seringkali dipergunakan dalam menafsirkan hal berikut :

- 1. Menu yang diperlihatkan berbentuk perangkat lunak/ *software* ;
- 2. Konsep pengujian ialah aktivitas yang harus dijabarkan dan diperlukan *testing* ;
- 3. Barisan pengelompokan tampilan dari pengguna aktivitas atau sistem yang di akui milik *interface* dalam rangkaian tampilan ;
- 4. Konsep pada proses bisnis ialah sistem yang sudah di rancang menurut aktivitas yang dideskripsikan.

| <b>Simbol</b> | <b>Keterangan</b>                                      |
|---------------|--------------------------------------------------------|
| Awal          | Ini mendeskripsikan mengenai awal                      |
|               | dalam sebuah sistem.                                   |
| Finish        | mendeskripsikan<br>Ini<br>mengenai                     |
|               | penyelesaian<br>ada<br>dalam<br>yang<br>sebuah sistem. |
| Penggabungan  | Ini<br>mendeskripsikan<br>mengenai                     |
|               | gabungan yang terdapat<br>dalam                        |
|               | sebuah sistem.                                         |
| Percabangan   | Ini<br>mendeskripsikan<br>mengenai                     |
|               | cabang yang terdapat dalam sebuah                      |
|               | sistem.                                                |
| Kegiatan      | Ini mendeskripsikan rutinitas yang                     |
| Aktivitas     | dilaksanakan pada sistem.                              |

**Tabel 2.4** Tabel *Activity* diagram

*Sumber* **:** Data olahan (2021)

# *4. Class* diagram

Perangkat ini ialah sebuah penampilan paket ataupun merupakan sebuah kelas yang diperoleh pada sebuah sistem, diagram ini juga bisa memberi penggambaran ataupun tampilan hubungan diantara *tastis* dan *class.*

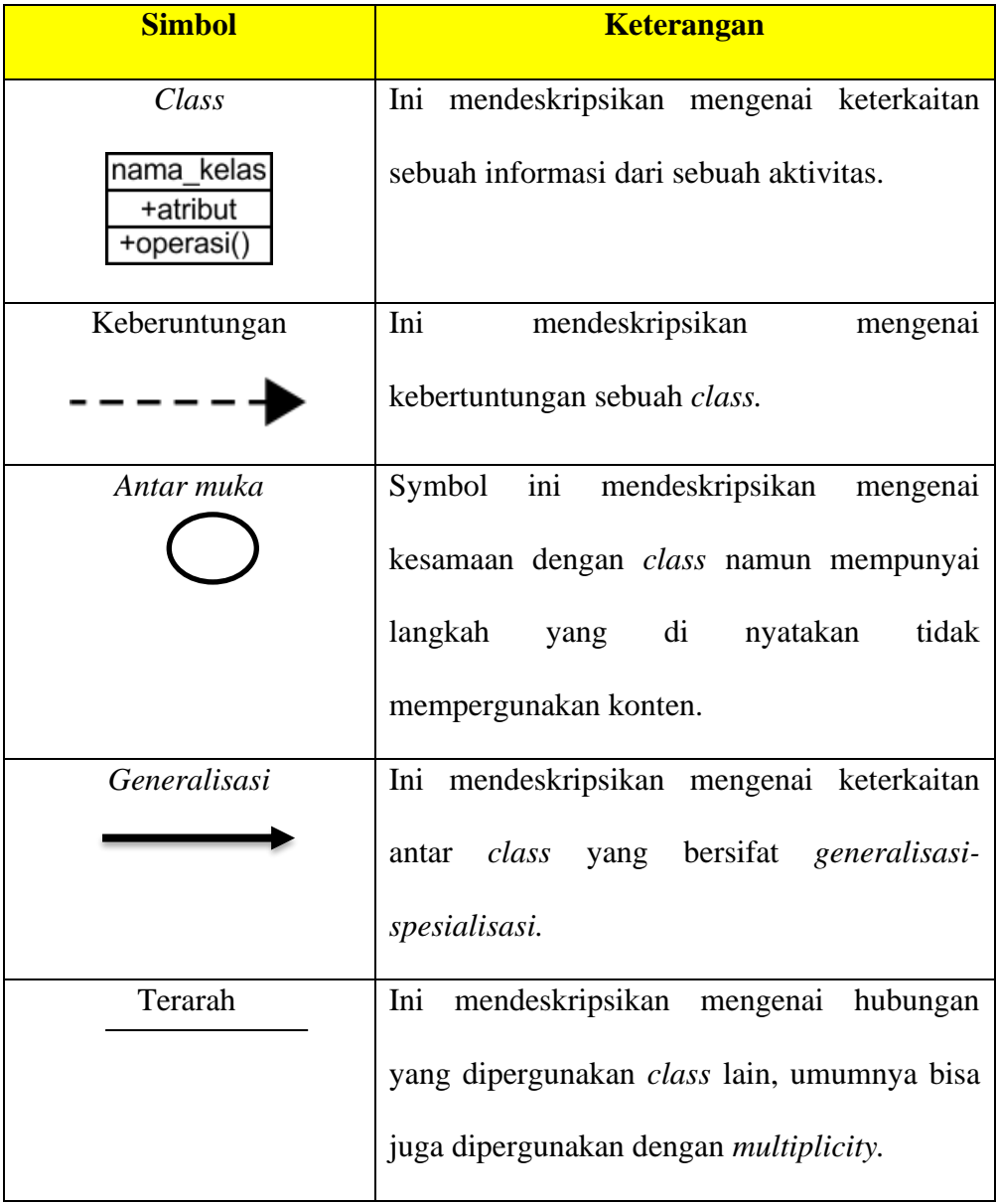

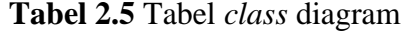

**Sumber :** Data olahan (2021)
#### **Penelitian terdahulu**

Penelitian ini berkaitan denganAplikasi Resep Makanan Tradisional dengan basis Android di mana judul ini sudah di angkat penulis dan belum ditemui adanya kesamaan.

- 1. Penelitian (Delima et al., 2015) menjelaskan identifikasi syarat pengguna ialah tahapan awal terpenting yang paling banyak dalam melakukan pengembangan terhadap aplikasi *game educational*. Aplikasi ini akan di tujukan kepada anak sekolah yang usianya sekitaran 4 – 6 tahun. Metode yang dipergunakan yaitu kuesioner, observasi, dan wawancara.
- 2. Penelitian (Hutabri et al., 2019) menjelaskan adanya aplikasi *learning media* yang interaktif dengan basis android bisa mendorong siswa belajar dengan menyenangkan sambil bermain. Media meliputi *video* dan *audio* yang di rancang dalam memuat berbagai materi sehingga proses pembelajaran bisa menjadi menarik serta bisa membantu konsentrasi dalam proses pembelajaran secara mandiri. Rancangan ini mempergunakan RAD dan UML sebagai alat bantu dalam memodelkan media, android studio sebagai perancangnya.
- 3. Penelitian (Suryani, 2017) menjelaskan *learning medi*a masih sangat rendah sekali terlebih di Sekolah Menengah Atas dalam pembelajaran Sejarah. Metode yang dipergunakan ialah *Extreme Programming* (*XP*) yakni perencanaan, design, coding, dan testing. Penelitian ini dilakukan di SMAN 1 Tunggal.
- 4. Penelitian (Budhi et al., 2018) menjelaskan tujuan aplikasi ini dibuat dan dirancang supaya bisa membantu penggunannya menerjemahkan *idiom* dalam Bahasa inggris secara tepat dan cepat. Metode yang dipergunakan ialah metode *SDLC* yakni Perencanaan, penganalisisan, desain, implementasi, instalasi, pemilihan *hardware* dan *software*, serta *testing.*
- 5. Penelitian (Rizki, 2020) terkait Minimnya pengetahuan mengenai hukum pada generasi muda yang membuat adanya kejahatan dimanapun tanpa mengetahui dampaknya. Tujuan penelitian ini supaya kaum muda tidak berbuat jahat lagi yakni dengan membuat suatu aplikasi hukum pidana dengan basis Android yang bisa dipergunakan oleh kaum muda dalam memperlajari hukum. Penelitian ini mempergunakan metode *waterfall*  (perekrutan, design, implementasi, verifikasi, dan pemeliharaan) dan aplikasi *construct*2 menjadi aplikasi perancang pada suatu *game.*
- 6. Penelitian (Amri; Safwati, 2019) terkait Memasak sangat membutuhkan pemahaman yang luas mengenai bagaimana cara meracik bumbu dan rempah dari semua masakan supaya nanti bisa memperoleh sebuah makanan yang enak serta mempunyai daya tarik pada konsumennya. Penelitian ini mempergunakan suatu metode *SDLC* yakni perencanaan, penganalisisan, design, penerapan, *installation*, pemilihan *hardware* dan *software*, beserta pengujiannya.
- 7. Penelitian (Purnama, 2019) terkait Aplikasi Kuliner Halal Ratuprapat memiliki tujuan guna melakukan pengembangakn suatu aplikasi yang bisa membantu konsumen dalam mencari lokasi dan informasi kuliner pada

*smartphone* yang dimilikinya. Penelitian ini mempergunakan berbagai Bahasa pemprograman, diantaranya : *JavaScipt, web hosting, Bootstrap, CSS, MySQL,* dan *PHP.* Dengan demikian output atau hasilnya bisa memperoleh sebuah aplikasi yang berguna dan baik bagi pelanggan sehingga memudahkan pelanggan dalam melakukan pemesanannya. ISSN 2615-1855

#### $2.4$ **Kerangka Pemikiran**

Aplikasi merupakan sebuah gabungan dari gambar *animasi*, *text, video, audio,* serta gambar, yang di rancang kedalam bentuk lebih unik serta menarik. Aplikasi *learning* yang diimplementasikan berbentuk *game* tujuannya guna mengoptimalkan daya tarik individu individu dalam belajar secara tidak langsung.

Berbagai identifikasi permasalahan pada suatu penelitian bisa ditafsirkan berikut :

- 1. Penggunaan *smartphone*/ *multimedia* dalam memahami resep masakan tradisional masih jarang dipergunakan dalam menambah kreatifitas dan pengetahuan mengenai sebuah masakan ;
- 2. Aplikasi yang telah disediakan kurang memperlihatkan fitur dari semua masakan dengan lengkap sehingga pelanggan merasakan ketidakpuasan ;
- 3. Pemahaman masyarakat mengenai masakan masih sangat umum sehingga penyajian dan cita rasa masakan masih dirasakan kurang menarik bagi konsumennya. Hal inilah yang bisa mendorong konseumen tidak memiliki daya tarik akan penyajian dan cita rasa masakan tradisional ;
- 4. Masyarakat umum menganggap sebuah resep masakan sebagai *learning*

*media* berupa majalah, *google*, dan buku tata boga, sehingga masyarakat memiliki kesulitan dalam mengerti berbagai resep makanan.

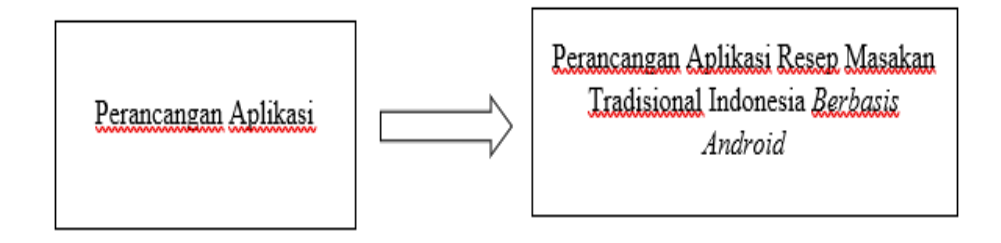

**Gambar 2. 7** Gambar Kerangka Pemikiran **Sumber :** Data olahan (2021)

Gambar tersebut menjelaskan tentang kerangka pemikiran yang terdiri atas 2 poin penting yaitu Perancangan Aplikasi dan *Output*-nya dengan basis android. Dalam perancangan aplikasi ini, peneliti membutuhkan berbagai *software* pendukun yakni berupa *WebAPK2Buildder*, *Construct2,* dan *Photoshop.* Sehingga akan terbentuk suatu *output* dengan basis android dimana aplikasi ini juga bisa memudahkan para penggunanya.

## **BAB III**

### **METODE PENELITIAN**

#### $3.1$ **Desain Penelitian**

Metode dasar memberi suatu tafsiran bagaimana cara mengolah suatu data yang kemudian akan mencapai suatu tujuan yang diinginkan, ini meliputi berbagai poin penting yakni : kegunaan data, olah data, tujuan atau hasil, kegunaan dari data, serta suatu aktivitas yang dilaksanakan penelitian atas dasar ciri keilmuan (Shalahuddin M, 2018). Adapun berbagai tahapan yang ada dalam desain penelitian ini, yakni :

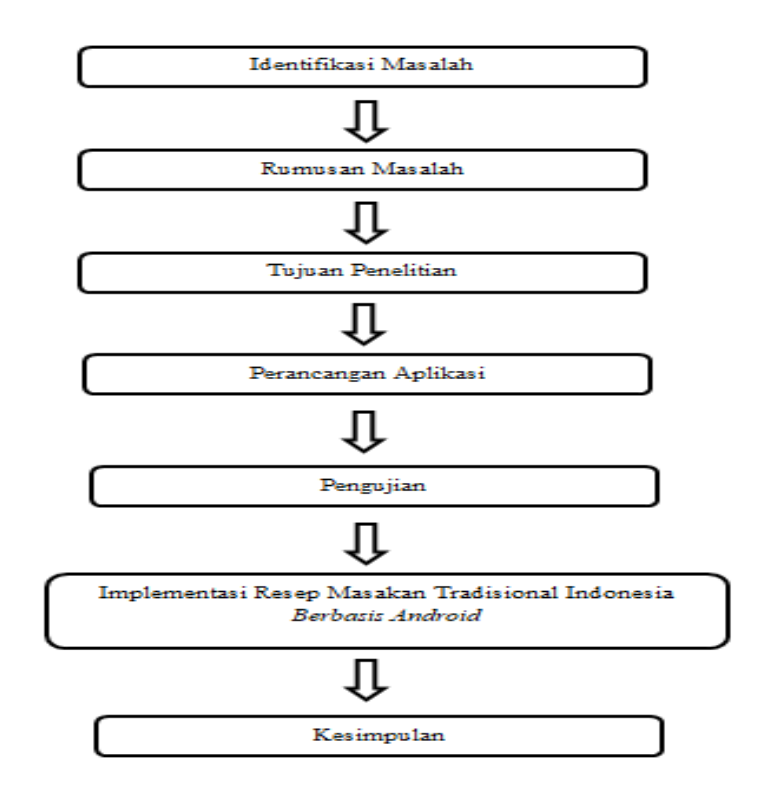

**Gambar 3. 1** Gambar desain penelitian

**Sumber :** Data olahan (2021)

Dari gambar tersebut bisa ditafsirkan berikut :

1. Identifikasi Masalah

Masyarakat secara umum memandang sebuah resep makanan sebagai *learning media* berupa majalah, *google*, dan buku tata boga. Sehingga masyarakat secara umum merasa kesulitan dalam mengerti berbagai resep masakan. Pemahaman masyarakat mengenai masakan masih sangat umum sehingga penyajian dan cita rasa masakan tradisional masih dirasa kurang menarik bagi konsumen. Hal ini bisa mendorong konsumen untuk tidak tertarik dengan masakan tradisional. Aplikasi yang telah disediakan kurang memperlihatkan fitur dari seluruh masakan dengan lengkap sehingga konsumennya merasakan ketidakpuasan. Pengguna *smartphone/ multimedia* dalam memahami resep masakan tradisional masih sangat jarang dipergunakan dalam mengoptimalkan kretifitas dan pemahaman mengenai sebuah masakan.

2. Rumusan Masalah

Perumusan ini diperoleh dari latar belakang di atas terkait bagaimana cara membuat suatu aplikasi resep makanan tradisional. Aplikasi ini dirancang dengan maksimal dengan basis android. Permasalahan yang terjadi yakni masyarakat masih kurang mengerti mengenai resep masakan yang masih berupa aplikasi, majalah,, dan buku yang kurang menunjang.

3. Tujuan Penelitian

Penelitian ini tujuannya supaya masyarakat di Indonesia secara khusus bisa mengerti dan memudahkan dalam memahami resep makanan dengan basis android. Sehigga memasak makanan bisa dirasa enak serta mempunyai daya tarik tersendiri.

4. Perancangan Aplikasi

Dalam hal ini dibutuhkan berbagai program pendukung berupa *WebAPK 2Builder, Construct 2,* serta *PhotoShop.*

5. Implementasi Aplikasi

Aplikasi basis android dengan mempermudah sebuah permasalahan yang sudah di teliti serta hasilnya diharuskan memperoleh yang paling menarik dan terbaik berdasarkan apa yang diharapkan peneliti. Aplikasi ini bisa di terapkan pada semua masyarakat secara khusus untuk ibu rumah tangga.

6. Kesimpulan

Kesimpulan yaitu rancangan suatu aplikasi disertai *output* yang bagus dan baik berdasarkan rumusan permasalahan yang sebelumnya sudah di pecahkan dan berdasarkan apa yang diharapkan.

#### $3.2$ **Pengumpulan data**

Penelitian ini sangat memerlukan suatu teknik ataupun cara yang tujuannya guna memperoleh suatu informasi atau *referensi* yang akurat. Ada berbagai metode yang akan dipergunakan ketika mengumpulkan data sehingga bisa memperoleh daya yang berbeda.

Teknik pemilihan data yang dipergunakan ialah observasi serta wawancara yang tujuannya supaya mendapatkan informasi yang akurat dengan demikian tidak akan menimbulkan kekeliruan (M.Shalahuddin, 2016).

#### **a. Wawancara**

Peneliti di anjurkan memperoleh sebuah topik masalah dan melaksanakan suatu wawancara. Ketika melaksanakan wawancara, peneliti diharuskan melakukan konfirmasi pada pihak terkait terlebih dahulu. Ketika akan melaksanakan wawancara, peneliti diwajibkan mengubungi pihak Hana Hotel guna memperoleh suatu informasi akurat serta melaksanakan uji di Hotel Hana. Peneliti memperoleh informasi beserta data dari Chef Wawan mengenai resep makanan tradisional.

#### **b. Observasi**

*Observasi* dilaksanakan di Hotel Hana yang bertujuan guna bisa mengamati suatu objek yang selanjutnya akan di ambil dari suatu data yang diperlukan. Peneliti memperoleh data dari seorang *Chef* yang menghidangkan beragam makanan berdasarkan kebutuhan konsumennya. Ada beragam masakan tradisional yang bisa konsumen nikmati baik itu minuman, makanan, beserta menu lainnya. Makanan yang ada di Hana Hotel sangatlah identic dengan beragam masakan tradisional Indonesia, hal ini tujuannya supaya turis-turis bisa lebih mengetahui masakan tradisional Indonesia bergizi dan mempunyai cita rasa yang enak. Dengan hidangan masakan tradisional ini, di harapkan agar semua konsumen mempunyai ketertarikan guna melakukan kunjungan ke hotel hana baik turis mancanegara ataupun lokal.

#### $3.3$ **Alur Atau Proses Perancangan Sistem**

Proses atau alur ini bisa menafsirkan mengenai metode yang dipergunakan yakni *Design, UML,* dan *waterfall* perancangan suatu aplikasi.

# *Design Unified modelingLanguage (UML)*

#### 1. *UseCase diagram*

Diagram ini dipergunakan hanya untuk 1 pengguna. *User* pada aplikasi ini bisa mempergunakan berbagai aktivitas, diantaranya : mengamati pilihan, about, serta berbagai resep makanan tradisional.

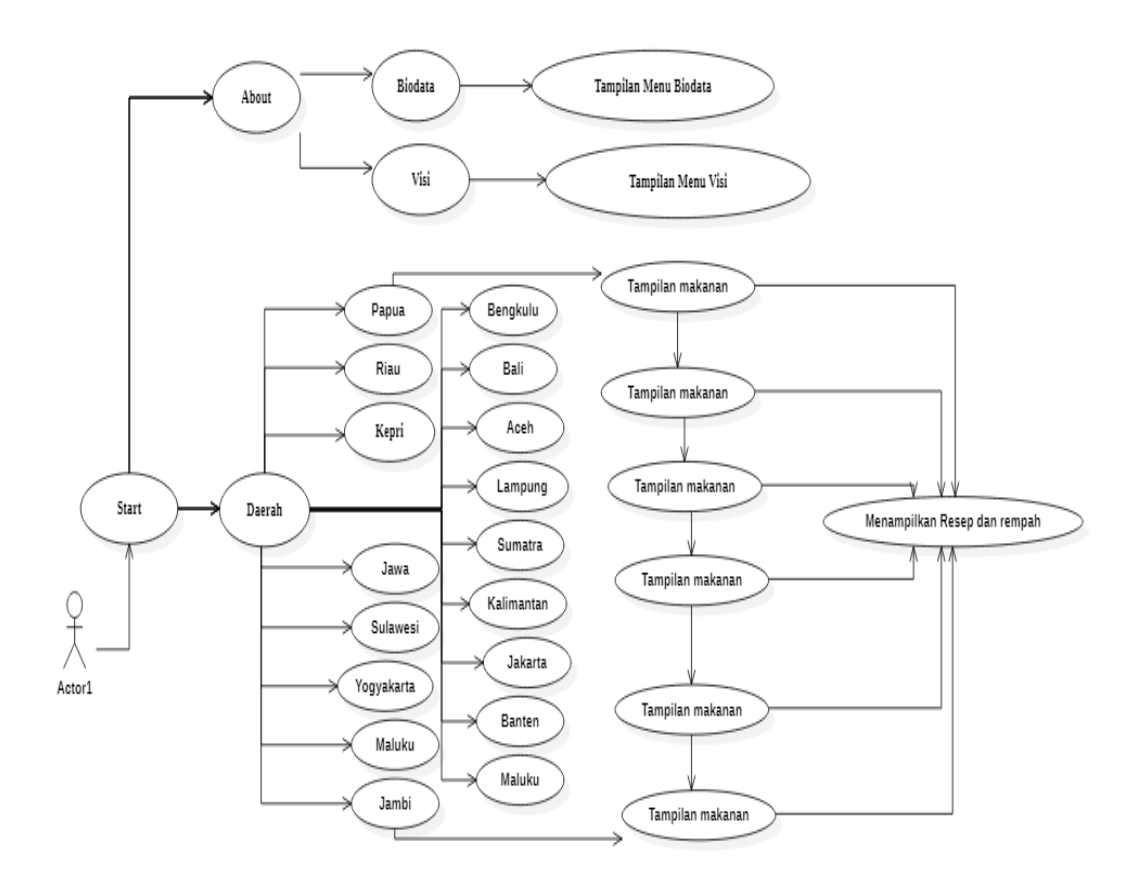

**Gambar 3. 2** Gambar *UseCase* diagram **Sumber :** Data olahan (2021)

2. *Activity diagram*

Program ini bisa menafsirkan bagaimana proses dan cara kerja aktifitas *software game* yang di hasilkan mulai dari awal hingga akhir.

a. *Activity* diagram *Menu* Daerah

Program ini menafsirkan aktifitas yang dilakukan pada menu daerah. Pada saat pengguna memencet *button* daerah, bisa memunculkan *layer* daerah. Menu daerah ini bisa memperlihatkan berbagai daerah di Indonesia dan selanjutnya menampilkan berbagai resep dari setiap masakan tradisional.

# b. *Activity* diagram *about*

Diagram ini menafsirkan aktifitas yang di lakukan pada tampilan *about*. Pada saat pengguna menekan menu *about*, akan menampilkan tampilan menu *about*. Tamilan meni ini terdiri atas 2 *button* yang dapat di pilih *button* biodata.

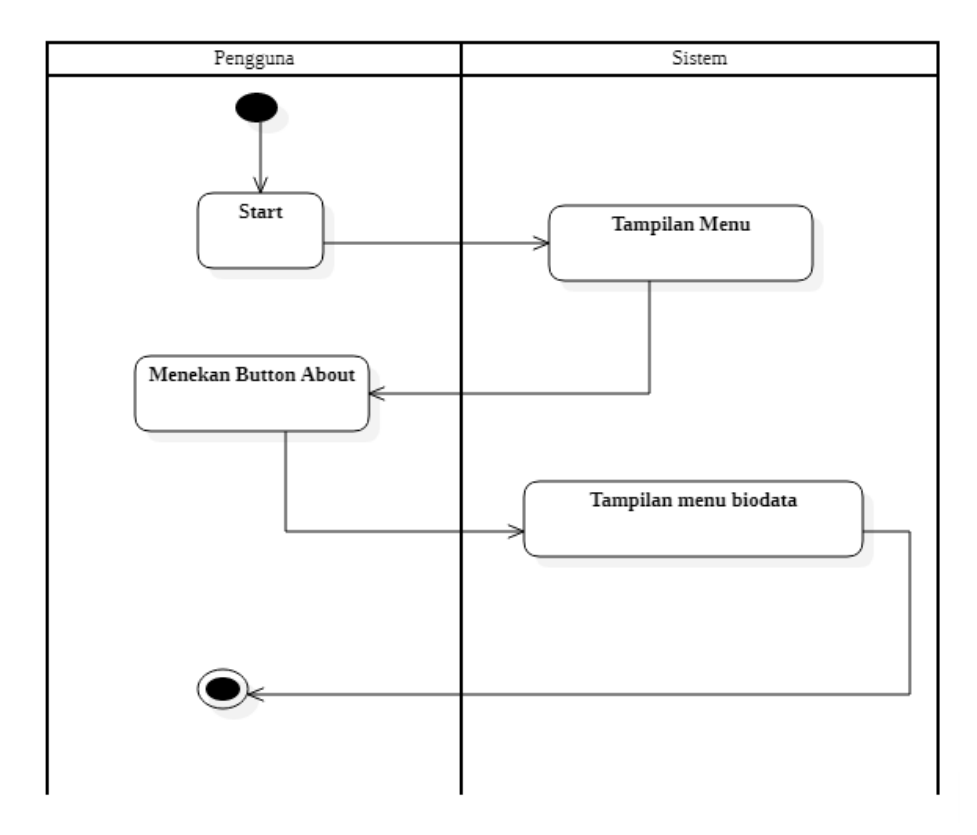

**Gambar 3. 3** Gambar *Activity* diagram *Menu About*

Sumber : Data olahan (2021)

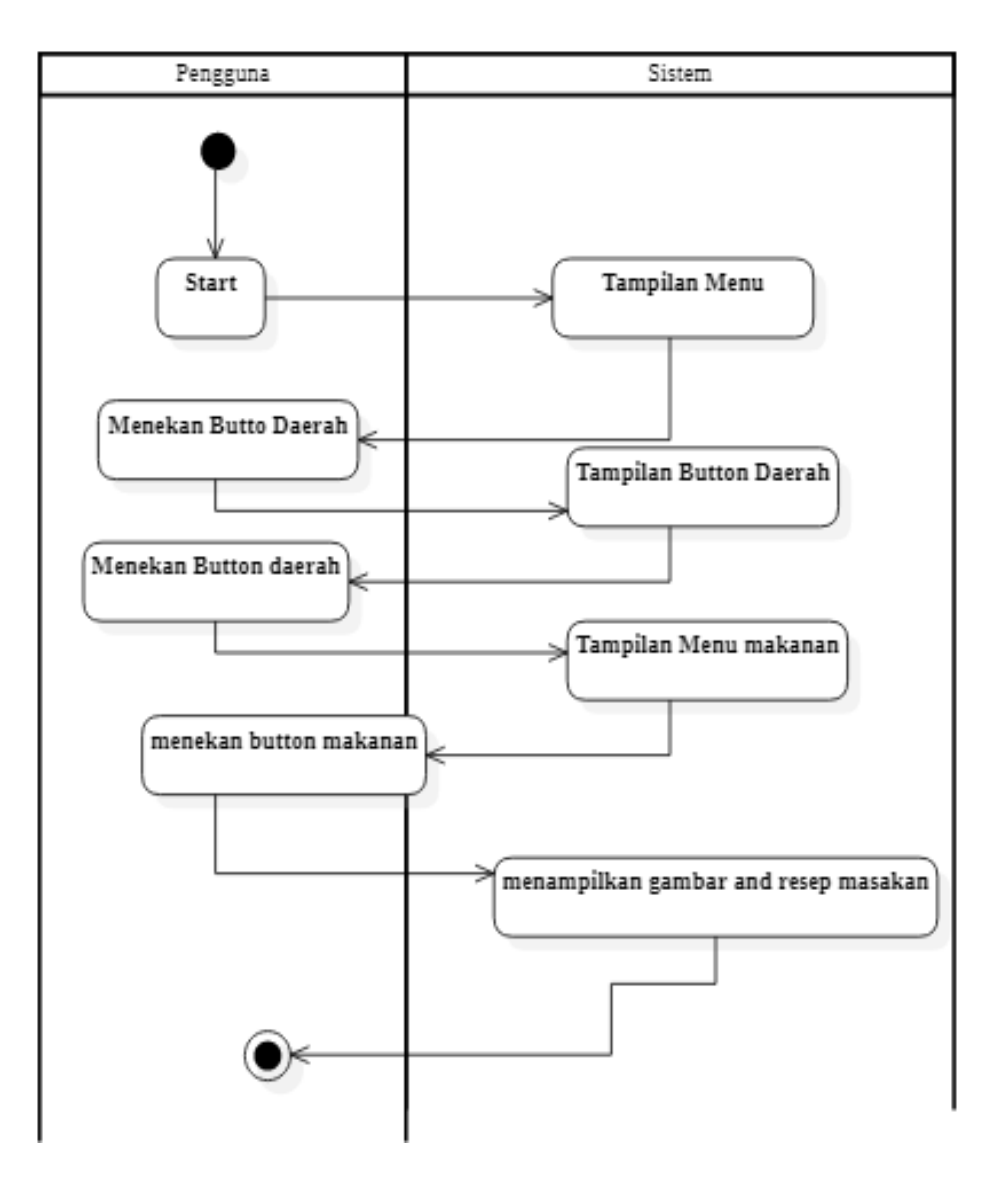

**Gambar 3. 4** Gambar *Activity* diagram *Menu* Daerah **Sumber :** Data olahan (2021)

# 3. *Squence* diagram

Program ini ini memberikan penggambaran sebuah objek pada usecasediagram dengan menafsirkan pesan dan waktu yang bisa di terima dan di kirim objek.

## a. *Squence* diagram untuk *Menu Daerah*

Memberikan penggambaran sebuah objek pada usecase-diagram dengan menafsirkan pesan dan waktu daerah yang akan di terima serta di kirim objek.

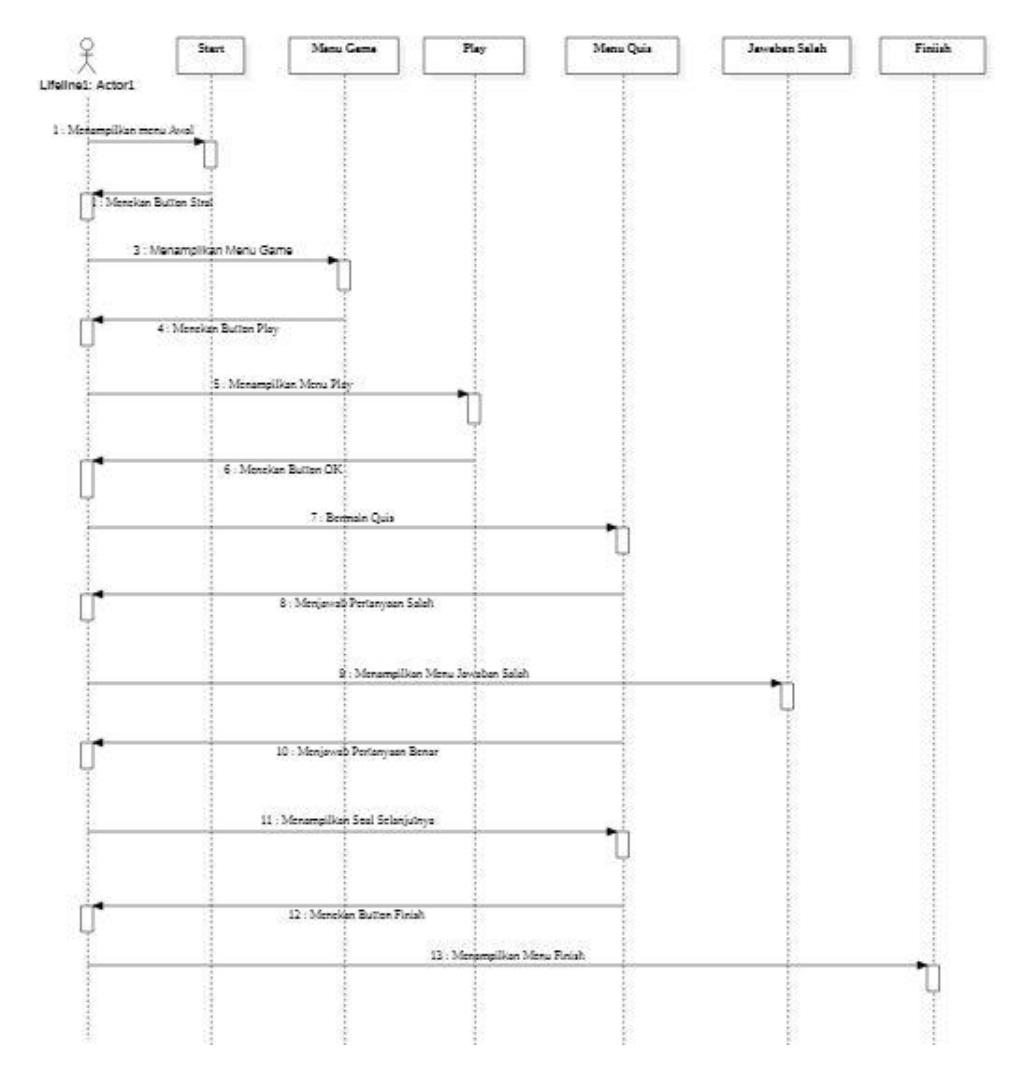

**Gambar 3. 5** Gambar *Squence* diagram untuk *Menu* **Sumber :** Data olahan (2021)

#### b. *Squence* diagram untuk *Menu About*

Memberikan penggambaran sebuah objek pada use case-diagram dengan menafsirkan pesan dan waktu dari menu about yang bisa di terima dan di kirim objek.

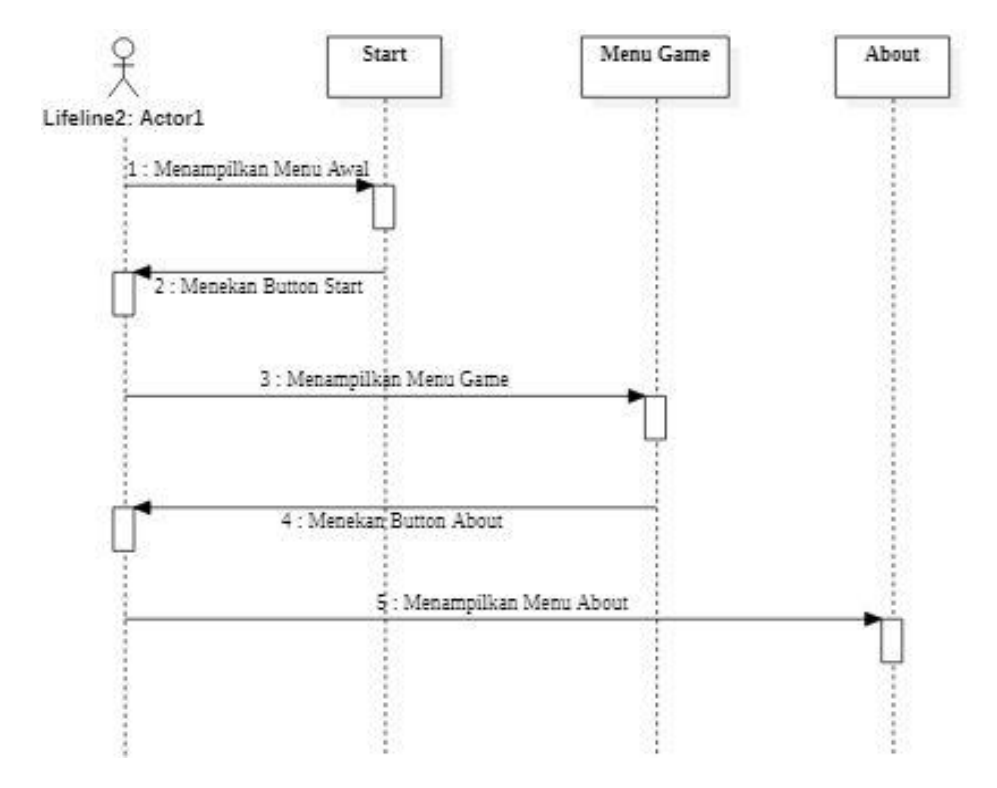

**Gambar 3. 6** Gambar *Squence* diagram untuk *Menu* **Sumber:** Data olahan (2021)

#### 4. *Calass* diagram

Program ini ialah sebuah penggambaran di mana keseluruhan aktivitas diharuskan mempunyai interaksi satu sama lain. Diagram ini memperlihatkan keseluruhan aktivitas yang akan di operasikan pada suatu aplikasi ini.

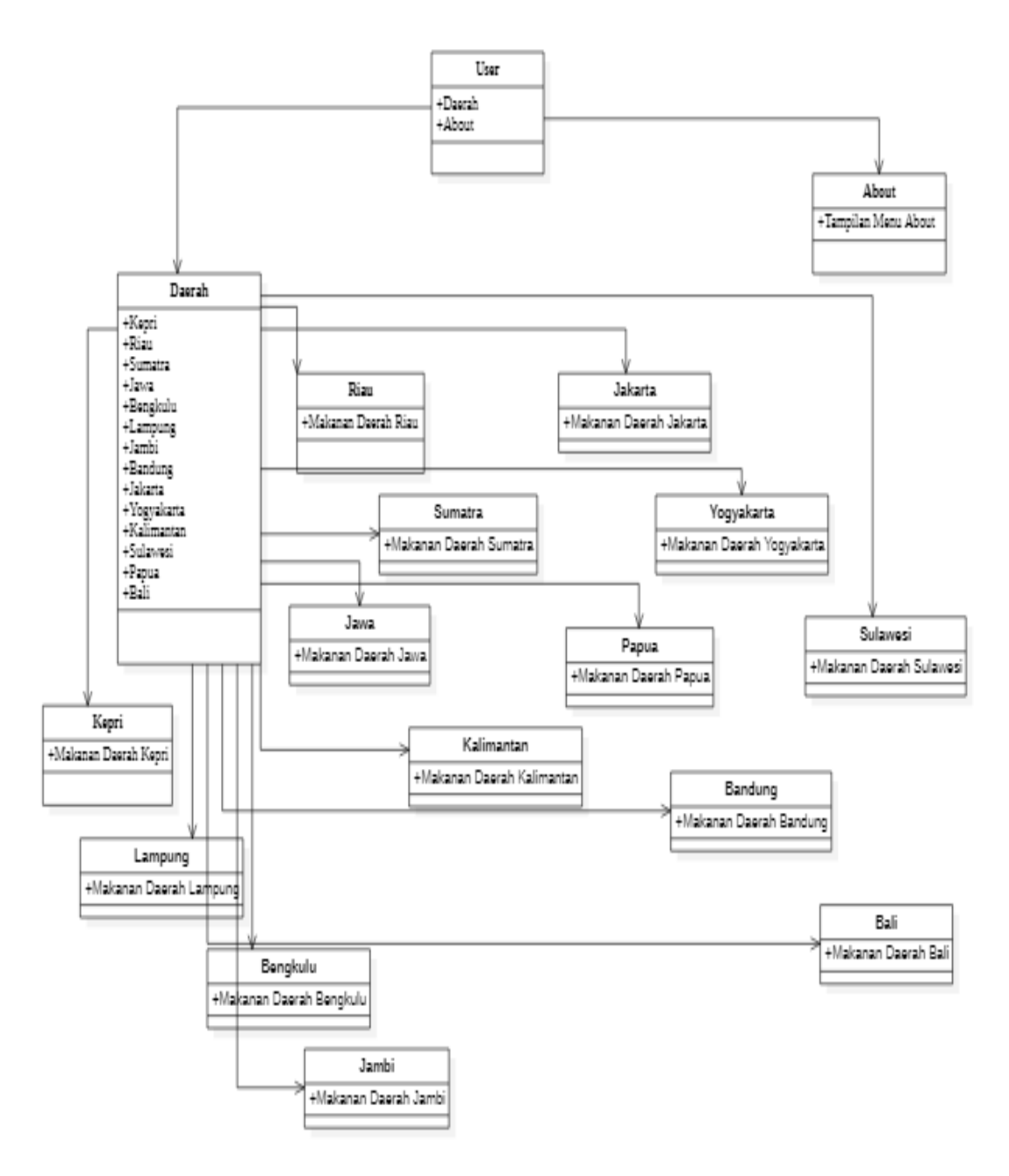

**Gambar 3. 7** Gambar *Class* diagram **Sumber :** Data olahan (2021)

## *Design* **Rancangan Aplikasi**

Desain ini ialah gambaran sederhana yang dipergunakan dalam pembuatan aplikasi resep masakan tradisional (Irsyadi & Nugroho, 2015). *Story board* ini di rancang guna memudahkan perancangan tataletak berbagai menu yang kemudian akan di tampilkan pada aplikasi.

1. Perancangan *Menu Awal*

Tampilan ini mendorong user diwajibkan menekan *button start* selanjutnya sistem akan memperlihatkan menu berikutnya secara otomatis.

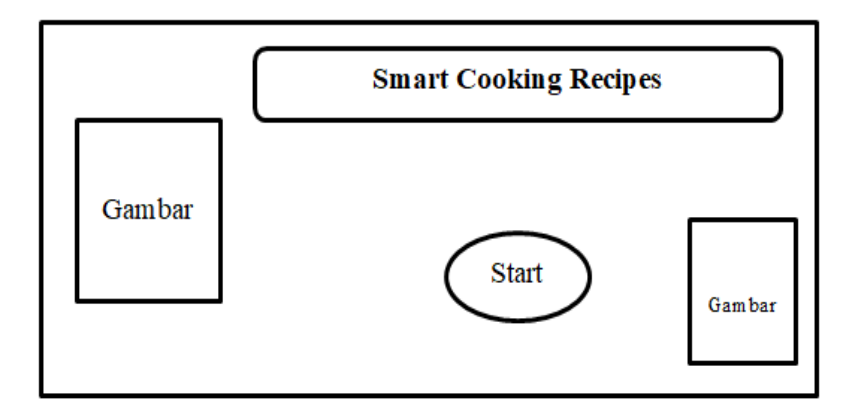

**Gambar 3.8** Gambar *Awal* **Sumber :** Data olahan (2021)

### 2. Perancangan tampilan *Menu pilihan*

Menu ini ialah sesuatu terpenting pada suatu aplikasi dimana user bisa melaksanakan aktivitas apa saja berdasarkan yang diharapkannya serta dapat memilih berbagai *button* yang tersedia dalam aplikasi.

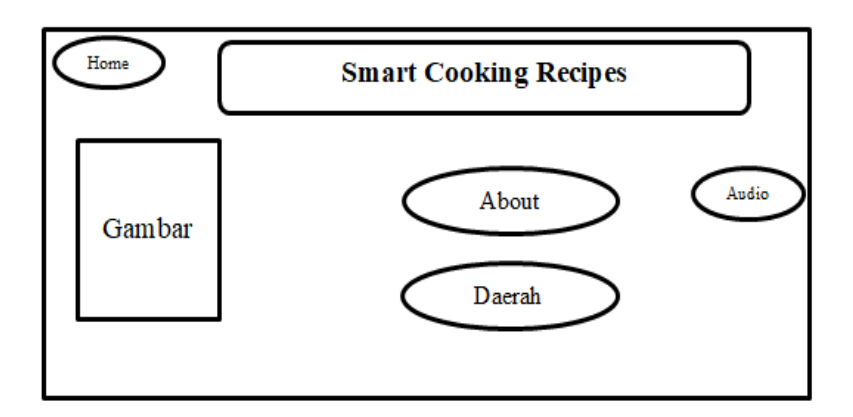

**Gambar 3.9** Gambar tampilan *Menu* pilihan **Sumber:** Data olahan (2021)

## 3. Perancangan *Menu About*

Menu ini dibutuhkan pada aplikasi. User bisa memahami biodata yang membuat aplikasi.

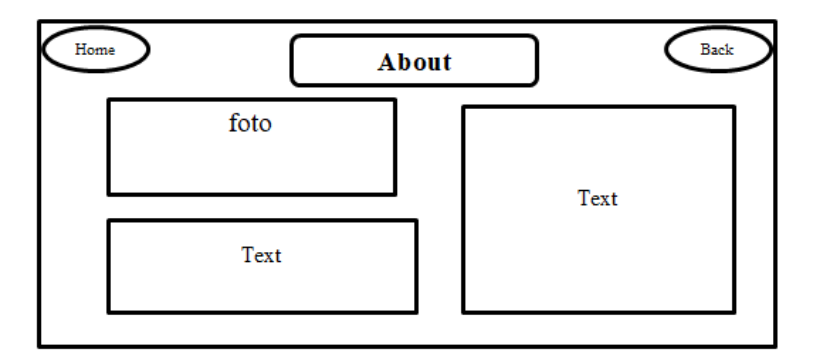

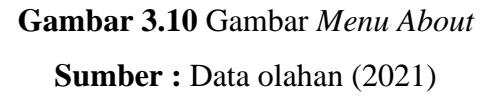

## 4. Perancangan *Menu daerah*

Dalam menu ini, user diwajibkan menekan *button* daerah guna menetapkan pilihannya daerah mana yang hendak dipergunakan oleh user.

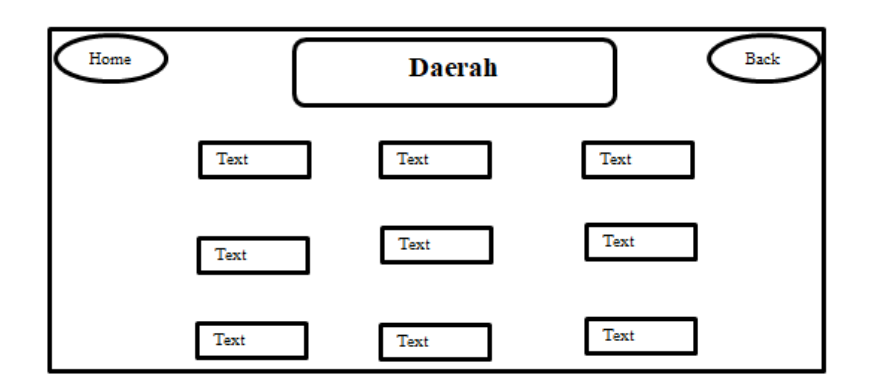

**Gambar 3.11** Gambar *Menu daerah* **Sumber :** Data olahan (2021)

5. Perancangan *Menu sumatra*

Dalam menu ini, *user* diwajibkan memencet salah satu *button* daerah yang hendak dipergunakan.

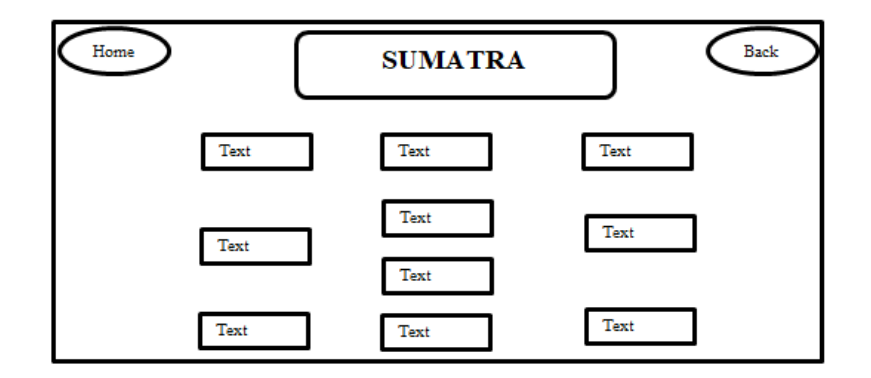

**Gambar 3.12** Gambar *Menu sumtra* **Sumber :** Data olahan (2021)

## 6. Perancangan *Menu Sulawesi*

Dalam menu ini, user diwajibkan menekan tombol button daerah mana yang akan dipergunakan.

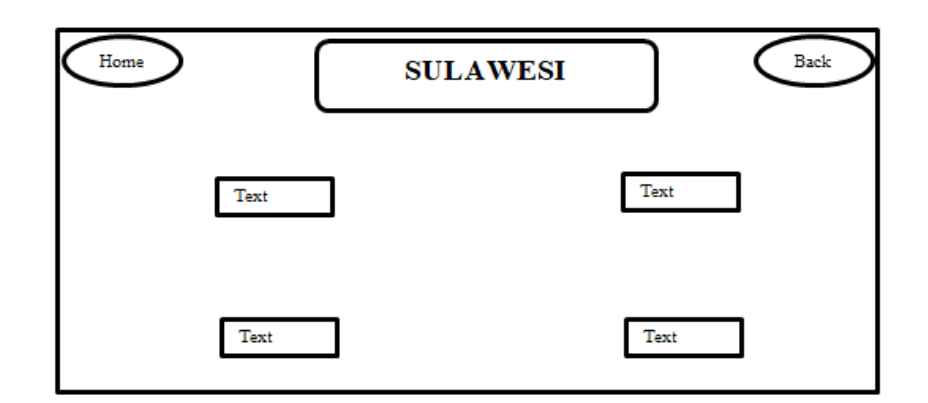

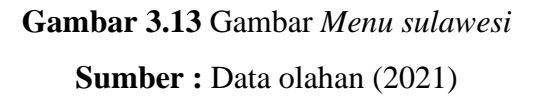

## 7. Perancangan *Menu jawa*

Dalam menu ini, user diwajibkan memencet *button* daerah yang hendak dipergunakan.

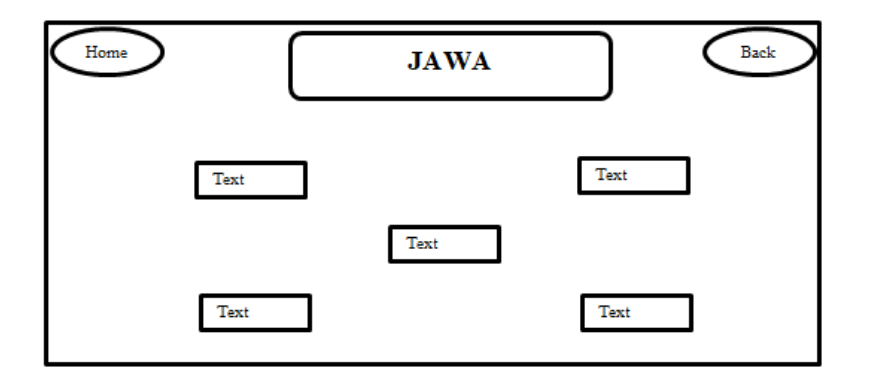

**Gambar 3.14** Gambar *Menu jawa* **Sumber :** Data olahan (2021)

## 8. Perancangan *Menu Kalimantan*

Dalam menu ini, user diwajibkan menekan satu gambar makanan yang akan dipilihnya untuk di lihat.

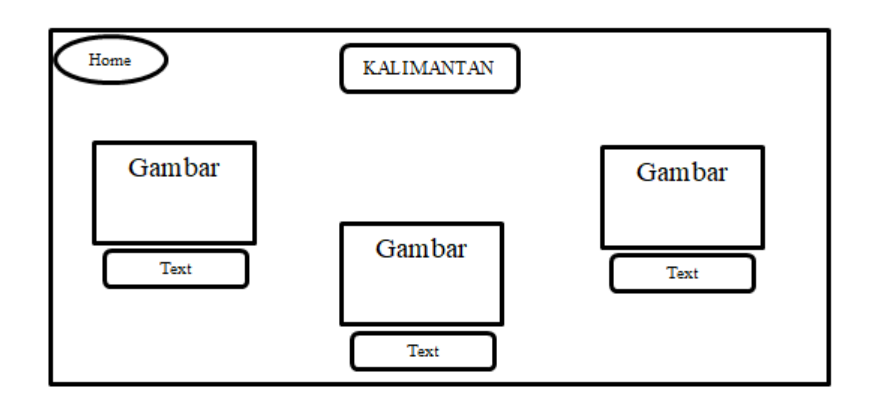

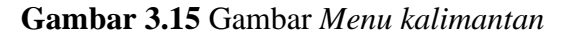

**Sumber :** Data olahan (2021)

## 9. Perancangan *Menu Kepulauan Riau*

Dalam menu ini, user diwajibkan memencet sebuah gambar msakan yang hendak *user* pilih suapaya bisa di lihat.

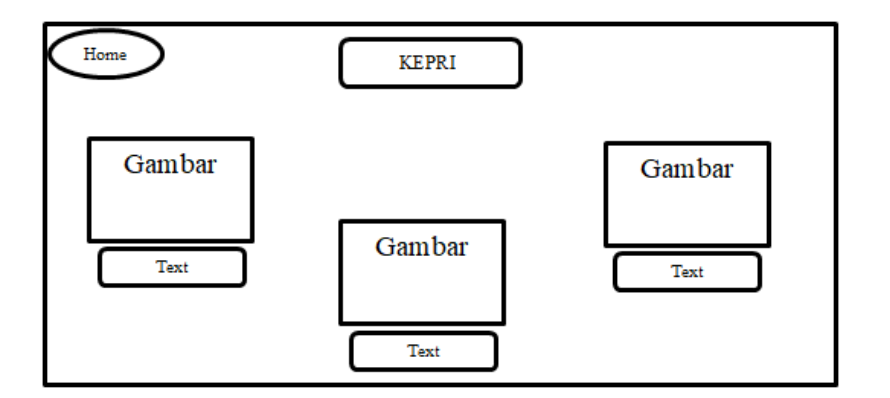

**Gambar 3.16** Gambar *Menu kepulauan Riau*

**Sumber :** Data olahan (2021)

## 10. Perancangan *Menu bali*

Dalam menuini, user diwajibkan menekan sebuah gambar masakan yang hendak *user* pilih supaya bisa di lihat.

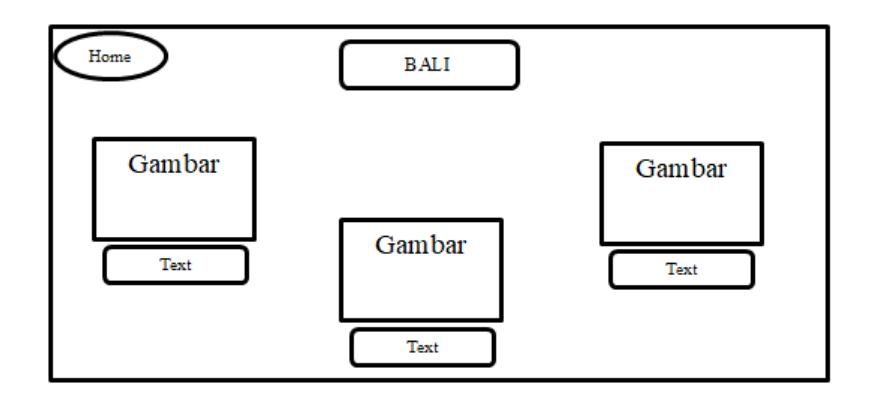

**Gambar 3.17** Gambar *Menu Bali*

**Sumber :** Data olahan (2021)

#### 11. Perancangan *Menu papua*

Dalam menu, *user* diwajibkan menekan sebuah gambar masakan yang hendak *user* pilih supaya bisa di lihat.

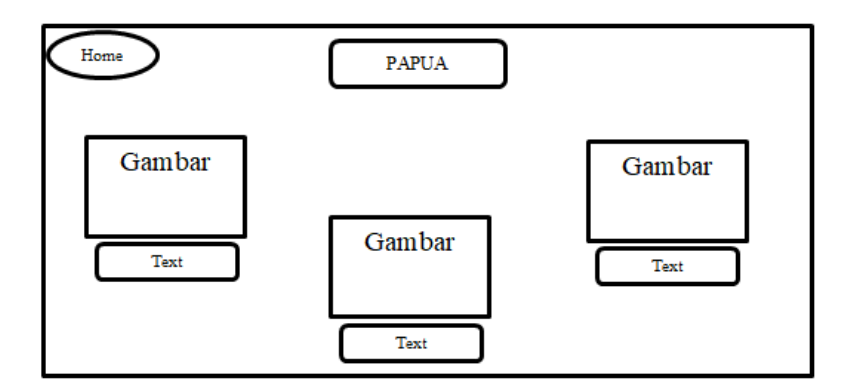

**Gambar 3.18** Gambar *Menu Papua*

**Sumber:** Data olahan (2021)

## 12. Perancangan *Menu aceh*

Dalam menu ini, *user* diwajibkan menekan sebuah masakan yang hendak *user* pilih supaya bisa di lihat.

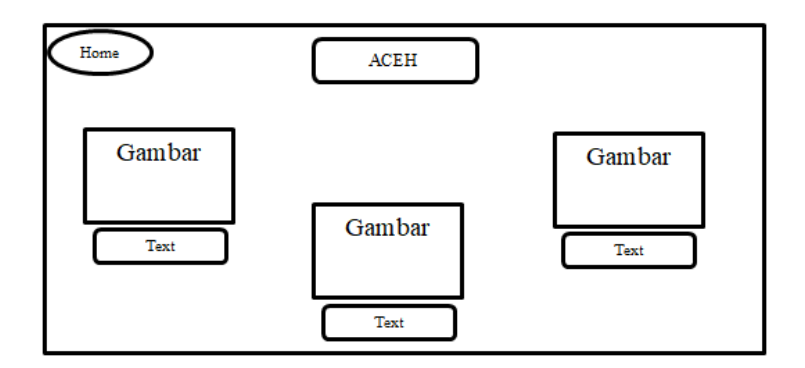

**Gambar 3.19** Gambar *Menu aceh* **Sumber :** Data olahan (2021)

## 13. Perancangan *Menu padang*

Dalam menu ini, user diwajibkan menekan satu gambar makanan yang dipilih user untuk di lihat.

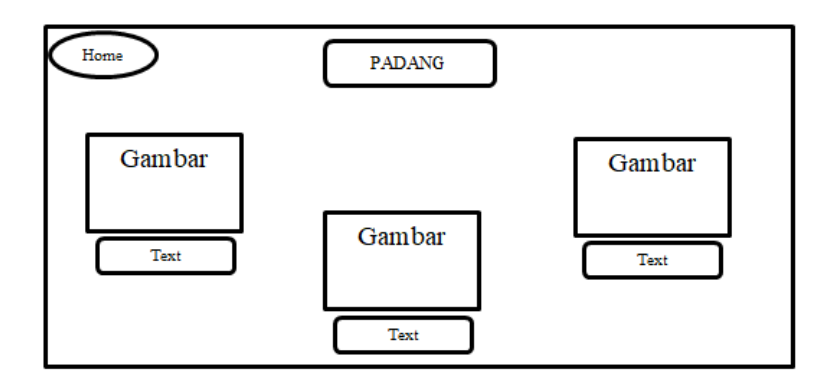

**Gambar 3.20** Gambar *Menu padang*

**Sumber :** Data olahan peneliti (2021)

## 14. Perancangan *Menu riau*

Dalam menu ini, user diwajibkan menekan sebuah gambar masakan yang hendak *user* pilih supaya bisa di lihat.

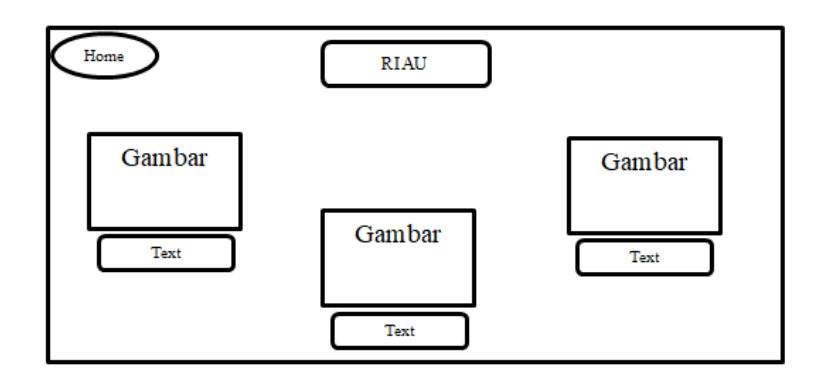

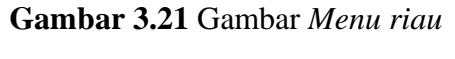

**Sumber :** Data olahan (2021)

# 15. Perancangan *Menu jambi*

Dalam menu ini, user diwajibkan menekan sebuah gambar masakan yang hendak *user* pilih supaya bisa di lihat.

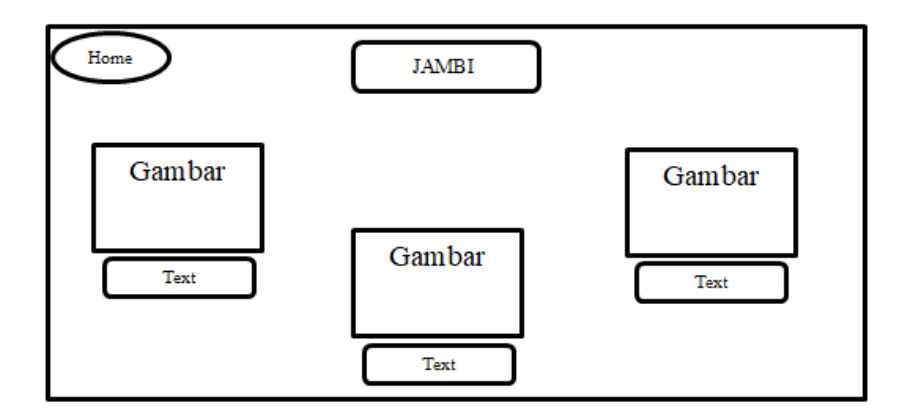

**Gambar 3.22** Gambar *Menu jambi*

**Sumber :** Data olahan (2021)

## **Operasi** *Variabel*

Oprasi variable dipergunakan dalam menguji bagaimana cara supaya bisa menetapkan sebuah variable nantinya denga bentuk hubungan ilmiah yang dipakai guna membantu. Variable yang sudah di susun sebaik mungkin yaitu :

| <b>Variabel</b>             | Definisi Operasi Variabel                     |
|-----------------------------|-----------------------------------------------|
| Resep makanan tradisional   | Ibu rumah tangga ataupun masyarakat pada      |
| Indonesia                   | umumnya belum memahami resep masakan          |
|                             | tradisional dengan benar dan baik sehingga    |
|                             | memasak makanan dirasa kurang memiliki        |
|                             | cita rasa dan kurang memiliki daya tarik.     |
|                             |                                               |
| Aplikasi<br>resep masakan   | Aplikasi ini adalah suatu learning media yang |
| tradisional dengan<br>basis | tujuannya guna memberi infomasi mengenai      |
| android                     | berbagai resep makanan tradisional dengan     |
|                             | lengkap serta penyajiannya yang bagus.        |

**Tabel 3.1** Tabel Operasi *Variabel*

**Sumber :** Data olahan peneliti (2021)

## **Metode Pengujian** *system*

Metode ini yang di pergunakan yaitu *Black Box testing*. Metode ini adalah sebuah uji yang dilaksanakan dengan melihat hasil eksekusi dengan data pengujian serta memeriksa software fungsional.

1. Pengujian *Menu* awal

Uji ini ialah aktifitas uji dengan tombol start yang berikutnya di harapkan bisa memunculkan menu daerah. Dalam aktifitas uji tombol *speaker* yang di harapkan pada *music* ataupun *audio* bisa *off* maupun *on*, sehingga akan memperoleh *music* ataupun *audio off*, keterangan yang diperoleh sudah sesuai keinginan. Tabel uji menu awal disajikan berikut :

| <b>Aktifitas</b><br>Uji | Yang di<br>harapan                  | <b>Hasil</b> yang<br>Di peroleh | Keterangan |
|-------------------------|-------------------------------------|---------------------------------|------------|
| Audio                   | Bisa <i>off</i> ataupun<br>on Audio | Audio                           | Sesuai     |
|                         | secara <i>otomatis</i>              | otomatis off                    |            |
|                         |                                     | dan on                          |            |
| Menekan                 | <b>Bisa</b>                         | Menyajikantam                   | Sesuai     |
| tombol                  | menyajikan                          | pilan Menu                      |            |
| <b>Button Start</b>     | Menu Daerah                         | Daerah                          |            |

**Tabel 3.2** Tabel Pengujian *Menu* Awal

**Sumber :** Data olahan Peneliti (2021)

#### *2.* Pengujian *Menu Aplikasi*

Aktifitas uji ini di harapkan bisa memunculkan *Menu Awal*, dalam hal ini sudah dilakukan uji sehingga diperoleh menu awal, dengan demikian hasilnya sudah sesuai dengan keinginan. Aktifitas uji pada *button speaker* di harapkan bisa menyajikan menu speaker, dalam hal ini sudah dilakukan uji sehingga diperoleh menu speaker, dengan demikian hasilnya sudah sesuai dengan keinginan. Aktifitas uji pada *button about* yang di harapkan bisa menyajikan menu about, dalam hal ini sudah dilakukan uji sehingga diperoleh *button about,* dengan demikian hasilnya sudah sesuai dengan keinginan. Aktifitas uji pada *button daerah* di harapkan bisa menyajikan menu daerah, dalam hal ini sudah dilakukan uji sehingga diperoleh menu daerah, dengan demikian hasilnya sudah sesuai dengan keinginan. Uji menu aplikasi yang sudah dilaksanakan disajikan berikut :

| <b>Aktifitas</b><br>Uji | Yang di harapan | <b>Hasil</b> yang<br>Di peroleh | Keterang<br>an |
|-------------------------|-----------------|---------------------------------|----------------|
| Memencet                | Bisa menyajikan | Memunculkan<br>tampilan         | Sesuai         |
| Tombol                  | menu awal       |                                 |                |
| <b>Button Home</b>      |                 |                                 |                |

**Tabel 3.3** Tabel Pengujian pada *Menu Aplikasi*

| Memencet             | Bisa menyajikan Menu        | Menu About       | Sesuai |
|----------------------|-----------------------------|------------------|--------|
| Tombol               | About                       | Di tampilkan     |        |
| <b>Button About</b>  |                             |                  |        |
| Memenc               | Bisa menyajikan Menu        | Menu Daerah      | Sesuai |
| et                   | daerah                      | Di tampilkan     |        |
| Tombol               |                             |                  |        |
| <b>Button</b>        |                             |                  |        |
| Daerah               |                             |                  |        |
| Memencet             | Bisa mematikan <i>music</i> | Music atau audio | Sesuai |
| Tombol               | atau <i>audio</i>           | akan Mati        |        |
| <b>Button</b> spiker |                             |                  |        |

**Tabel 3.3** Lanjutan

**Sumber :** Data olahan (2021)

#### 3. Pengujian *Menu* Daerah

Aktifitas uji *button* diharapkan bisa menyajikan kembali menu awal, dalam hal ini sudah dilakukan uji sehingga diperoleh menu awal, dengan demikian hasilnya sudah sesuai dengan keinginan. Aktivitas uji *button back* di harapkan bisa menyajikan kembali ke menu sebelum-nya, dengan demikian hasilnya sudah sesuai dengan keinginan. Aktifitas uji pada *button* Papua di harapkan bisa menyajikan 3 gambar masakan Papua, dalam hal ini sudah dilakukan uji sehingga diperoleh 3 gambar masakan Papua, dengan demikian

hasilnya sudah sesuai dengan keinginan. Aktifitas uji *button* Bali di harapkan bisa muncul 3 gambar masakan Bali, dalam hal ini sudah dilakukan uji sehingga diperoleh 3 gambar masakan Bali, dengan demikian hasilnya sudah sesuai dengan keinginan. Aktifitas uji pada *button* Kalimantan di harapkan bisa menyajikan 3 gambar masakan Kalimantan, dalam hal ini sudah dilakukan uji sehingga diperoleh 3 gambar masakan Kalimbantan, dengan demikian hasilnya sudah sesuai dengan keinginan. Aktifitas uji *button* Jawa di harapkan bisa menyajikan 5 daerah di Jawa, dalam hal ini sudah dilakukan uji sehingga diperoleh 5 daerah di Jawa, dengan demikian hasilnya sudah sesuai dengan keinginan. Aktifitas pada uji *button Sulawesi* di harapkan bisa menyajikan 4 daerah di Sulawesi, dalam hal ini sudah dilakukan uji sehingga diperoleh 4 daerah di Sulawesi, dengan demikian hasilnya sudah sesuai dengan keinginan. Aktivitas uji pada *button sumatera* di harapkan bisa menyajikan 10 daerah di Sumatera, dalam hal ini sudah dilakukan uji sehingga diperoleh 10 daerah di Sumatera, dengan demikian hasilnya sudah sesuai dengan keinginan. Tabel uji pada menu daerah yang sudah dilaksanakan disajikan berikut :

| <b>Aktifitas</b>   |                  | <b>Hasil yang</b> |                       |
|--------------------|------------------|-------------------|-----------------------|
| Uji                | Yang di harapan  | Di peroleh        | <b>Keterang</b><br>an |
| Memencet           | Bisa menyajikan  | Memunculkan       | Sesuai                |
| <b>Button</b>      | Menu Sebelumnya  | Menu              |                       |
| <b>Back</b>        |                  | Sebelumnya        |                       |
|                    |                  |                   |                       |
| Memencet           | Bisa menyajikan  | Memunculkan       | Sesuai                |
| <b>Button Jawa</b> | Menu 5 daerah di | Menu 5 daerah di  |                       |
|                    | Jawa             | Jawa              |                       |
|                    |                  |                   |                       |
| Memencet           | Bisa menyajikan  | Memunculkan       | Sesuai                |
| <b>Button</b>      | Menu             | Menu              |                       |
| Sumatra            | 10 daerah di     | 10 daerah di      |                       |
|                    | Sumatera         | Sumatera          |                       |
| Memencet           | Bisa menyajikan  | Memunculkan       | Sesuai                |
| <b>Button</b>      | menu 4 daerah di | menu 4 daerah di  |                       |
| Sulawesi           | Sulawesi         | Sulawesi          |                       |
|                    |                  |                   |                       |

**Tabel 3.4** Tabel Pengujian pada *Menu* Daerah

| Memencet            | Bisa menyajikn  | Memunculkan       | Sesuai |
|---------------------|-----------------|-------------------|--------|
| <b>Button Home</b>  | Menu Awal       | Menu Awal         |        |
|                     |                 |                   |        |
| Memencet            | Bisa menyajikan | Memunculkan       | Sesuai |
| <b>Button Papua</b> | Menu gambar 3   | Menu 3 gambar     |        |
|                     | makanan Papua   | makanan Papua     |        |
|                     | Bisa menyajikan | Memunculkan       | Sesuai |
| Memencet            | Menu 3 gambar   | Menu <sub>3</sub> |        |
| <b>Button</b>       | makanan         | makanan           |        |
| Kalimantan          | Kalimantan      | Kalimantan        |        |

**Tabel 3.4** Lanjutan

**Sumber :** Data olahan (2021)

### 4. Pengujian *Menu* Sumatra

Aktifitas uji *Button back* di harapkan bisa menyajikan menu daerah, dalam hal ini sudah dilakukan uji sehingga diperoleh menu daerah, dengan demikian hasilnya sudah sesuai dengan keinginan. Aktifitas uji *button*  Lampung di harapkan bisa menyajikan 3 gambar masakan Lampung, dalam hal ini sudah dilakukan uji sehingga diperoleh 3 gambar masakan Lampung, dengan demikian hasilnya sudah sesuai dengan keinginan. Aktifitas uji *button* Palembang di harapkan bisa menyajikan 3 gambar masakan Palembang, dalam hal ini sudah dilakukan uji sehingga diperoleh 3 gambar masakan Palembang, dengan demikian hasilnya sudah sesuai dengan keinginan. Aktifitas uji *button* Jambi di harapkan bisa menyajikan 3 gambar masakan Jambi, dalam hal ini sudah dilakukan uji sehingga diperoleh 3 masakan Jambi, dengan demikian hasilnya sudah sesuai dengan keinginan. Aktiifitas uji *button* Padang di harapkan bisa menyajikan 3 gambar masakan Padang, dalam hal ini sudah dilakukan uji sehingga diperoleh 3 masakan Padang, dengan demikian hasilnya sudah sesuai dengan keinginan. Aktifitas uji *button* Kepri di harapkan menyajikan 3 gambar makanan Kepri, dalam hal ini sudah dilakukan uji sehingga diperoleh 3 masakan Kepri, dengan demikian hasilnya sudah sesuai dengan keinginan. Aktifitas uji *button* Medan di harapkan bisa menyajikan 3 gambar masakan Medan, dalam hal ini sudah dilakukan uji sehingga diperoleh 3 masakan Medan, dengan demikian hasilnya sudah sesuai dengan keinginan. Aktifitas uji *button* Aceh di harapkan bisa menyajikan 3 gambar masakan Aceh, dalam hal ini sudah dilakukan uji sehingga diperoleh hasil 3 masakan Aceh, dengan demikian hasilnya sudah sesuai dengan keinginan. Aktifitas uji *button home* di harapkan bisa menyajikan kembali menu awal, dalam hal ini sudah dilakukan uji sehingga diperoleh kembali menu awal, dengan demikian hasilnya sudah sesuai dengan keinginan. Tabel uji pada menu sumatera disajikan berikut :

| <b>Aktifitas</b>   |                        | <b>Hasil</b> yang |                |
|--------------------|------------------------|-------------------|----------------|
| Uji                | Yang di harapan        | Di peroleh        | Keteranga<br>n |
| Memenc             | Bisa menyajikan Menu   | Memunculkan       | Sesuai         |
| et                 | Daerah                 | Menu Daerah       |                |
| <b>Button</b>      |                        |                   |                |
| back               |                        |                   |                |
| Memencet           | Bisa menyajikan        | Memunculkan       | Sesuai         |
| <b>Button</b>      | Button 2 makanan       | <b>Button 2</b>   |                |
| Medan              | Medan                  | makanan Medan     |                |
|                    |                        |                   |                |
| Memenc             | Bisa menyajikan        | Memunculkan       | Sesuai         |
| et                 | <b>Button 2 Gambar</b> | <b>Button 2</b>   |                |
| <b>Button Aceh</b> | makanan Aceh           | makanan Aceh      |                |
|                    |                        |                   |                |
|                    |                        |                   |                |
|                    |                        |                   |                |

**Tabel 3.5** Tabel Pengujian *Menu* Sumatra

| Memenc        | Bisa menyajikan         | Memunculkan     | Sesuai |
|---------------|-------------------------|-----------------|--------|
| et            | <b>Button 2 makanan</b> | <b>Button 2</b> |        |
| <b>Button</b> | Palembang               | makanan         |        |
| Palemba       |                         | Palembang       |        |
| ng            |                         |                 |        |
| Memenc        | Bisa menyajikan         | Memunculkan     | Sesuai |
| et            | <b>Button 2 makanan</b> | <b>Button 2</b> |        |
| <b>Button</b> | Jambi                   | makanan Jambi   |        |
| Jambi         |                         |                 |        |
|               | Bisa menyajikan         | Memunculkan     | Sesuai |
| Memenc        | <b>Button 2 makanan</b> | <b>Button 2</b> |        |
| et            | Riau                    | makanan Riau    |        |
| <b>Button</b> |                         |                 |        |
| Riau          |                         |                 |        |
| Memenc        | Bisa menyajikan         | Memunculkan     | Sesuai |
| et            | Button 2 makanan        | <b>Button 2</b> |        |
| <b>Button</b> | Kepri                   | makanan Kepri   |        |
| Kepri         |                         |                 |        |
| Memenc        | Bisa menyajikan         | Memunculkan     | Sesuai |
| et            | <b>Button 2 makanan</b> | <b>Button 2</b> |        |
| <b>Button</b> | Padang                  | makanan Padang  |        |
| Padang        |                         |                 |        |

**Tabel 3.5** Lanjutan

| Memenc        | Bisa menyajikan  | Memunculkan     | Sesuai |
|---------------|------------------|-----------------|--------|
| et            | Button 2 makanan | <b>Button 2</b> |        |
| <b>Button</b> | Lampung          | makanan         |        |
| Lampun        |                  | Lampung         |        |
| g             |                  |                 |        |
| Memenc        | Bisa menyajikan  | Memunculkan     | Sesuai |
| et            | Menu Awal        | Menu Awal       |        |
| <b>Button</b> |                  |                 |        |
| Home          |                  |                 |        |

**Tabel 3.5** Lanjutan

**Sumber: Data olahan (2021)** 

### 5. Pengujian *Menu* Sulawesi

Aktifitas uji *button back* di harapkan bisa menyajikan menu daerah, dalam hal ini sudah dilakukan uji sehingga diperoleh menu daerah, dengan demikian hasilnya sudah sesuai dengan keinginan. Aktifitas uji *button* Makasar di harapkan bisa menyajikan 3 masakan Makasar, dalam hal ini sudah dilakukan uji sehingga diperoleh 3 masakan Makasar, dengan demikian hasilnya sudah sesuai dengan keinginan. Aktifitas uji *button* Manado di harapkan bisa menyajikank 3 masakan Manado, dalam hal ini sudah dilakukan uji sehingga diperoleh 3 masakan Manado, dengan demikian hasilnya sudah sesuai dengan keinginan. Aktifitas uji *button home* di harapkan bisa

menyajikan kembali menu awal, dalam hal ini sudah dilakukan uji sehingga diperoleh menu awal, dengan demikian hasilnya sudah sesuai dengan keinginan. Tabel uji menu Sulawesi disajikan berikut :

| <b>Aktifitas</b>   |                         | <b>Hasil</b> yang          |            |
|--------------------|-------------------------|----------------------------|------------|
| Uji                | Yang di harapan         | Di peroleh                 | Keterangan |
| Memencet           | Bisa menyajikan         | Muncul                     | Sesuai     |
| <b>Button</b> back | Menu Daerah             | Menu Daerah                |            |
|                    |                         |                            |            |
| Memencet           | Bisa menyajikan         | Memunculkan                | Sesuai     |
| <b>Button</b>      | <i>Button</i> 2 makanan | <b>Button 2</b><br>makanan |            |
| Makasar            | <b>Makasar</b>          | Makasar                    |            |
| Memencet           | Bisa menyajikan         | Memunculkan                | Sesuai     |
| <b>Button</b>      | <i>Button</i> 2 makanan | <b>Button 2</b>            |            |
| Manado             | Manado                  | makanan                    |            |
|                    |                         | Manado                     |            |

**Tabel 3.6** Tabel Pengujian *Menu* Sulawesi

| Memencet      | Bisa menyajikan | Memuncullkan | Sesuai |
|---------------|-----------------|--------------|--------|
| <b>Button</b> | Menu Awal       | Menu Awal    |        |
| Home          |                 |              |        |
|               |                 |              |        |
|               |                 |              |        |

**Tabel 3. 6** Lanjutan

**Sumber :** Data olahan (2021)

#### 6. Pengujian *Menu* Jawa

Aktifitas uji *button back* di harapkan bisa menyajikan *menu daerah*, dalam hal ini sudah dilakukan uji sehingga diperoleh menu awal, dengan demikian hasilnya sudah sesuai dengan keinginan. Aktifitas uji *button* Jakarta di harapkan bisa menyajikan 3 gambar masakan Jakarta, dalam hal ini sudah dilakukan uji sehingga diperoleh 3 masakan Jakarta, dengan demikian hasilnya sudah sesuai dengan keinginan. Aktifitas uji *button* Jawa Barat di harapkan bisa menyajikan 3 gambar masakan Jawa Barat, dalam hal ini sudah dilakukan uji sehingga diperoleh 3 masakan Jawa Barat, dengan demikian hasilnya sudah sesuai dengan keinginan. Aktifitas uji *button* Jawa Tengah di harapkan bisa menyajikan 3 gambar masakan Jawa Tengah, dalam hal ini sudah dilakukan uji sehingga diperoleh 3 masakan Jawa Tengah, dengan demikian hasilnya sudah sesuai dengan keinginan. Aktifitas uji *button* Jawa Timur di harapkan bisa menyajikan 3 gambar masakan Jawa Timur, dalam hal ini sudah dilakukan uji sehingga diperoleh 3 masakan Jawa Timur, dengan demikian hasilnya sudah sesuai dengan keinginan. Aktifitas uji *button home* di harapkan bisa menyajikan kembali menu awal, dalam hal ini sudah dilakukan
uji sehingga diperoleh menu awal, dengan demikian hasilnya sudah sesuai dengan keinginan. Tabel uji menu Jawa disajikan berikut :

| <b>Aktifitas</b><br>Uji | Yang di harapan         | <b>Hasil yang</b><br>Di peroleh | Keterangan |
|-------------------------|-------------------------|---------------------------------|------------|
| Memencet                | Bisa menyajikan         | Memunculkan                     | Sesuai     |
| <b>Button back</b>      | Menu Daerah             | Menu Daerah                     |            |
|                         |                         |                                 |            |
|                         |                         |                                 |            |
| Memencet                | Bisa menyajikan         | Memunculkan                     | Sesuai     |
| <b>Button Jawa</b>      | <i>Button 2</i> makanan | <b>Button 2</b>                 |            |
| Timur                   | Jawa Timur              | makanan Jawa                    |            |
|                         |                         | Timur                           |            |
|                         |                         |                                 |            |

**Tabel 3.7** Tabel Pengujian Menu Jawa

| Memencet           | Bisa menyajikan         | Memunculkan     | Sesuai |
|--------------------|-------------------------|-----------------|--------|
| <b>Button</b>      | Button 2 makanan        | <b>Button 2</b> |        |
| Jakarta            | Jakarta                 | makanan         |        |
|                    |                         | Jakarta         |        |
|                    |                         |                 |        |
|                    |                         |                 |        |
| Memencet           | Bisa menyajikan         | Memunculkan     | Sesuai |
| <b>Button Jawa</b> | Button 2 makanan        | <b>Button 2</b> |        |
| <b>Barat</b>       | Jawa Barat              | makanan Jawa    |        |
|                    |                         | <b>Barat</b>    |        |
|                    |                         |                 |        |
| Memencet           | Bisa menyajikan         | Memunculkan     | Sesuai |
| <b>Button Jawa</b> | <b>Button 2 makanan</b> | <b>Button 2</b> |        |
| Tengah             | Jawa Tengah             | makanan Jawa    |        |
|                    |                         | Tengah          |        |
|                    |                         |                 |        |

**Tabel 3.7** Lanjutan

| Memencet      | Bisa menyajikan | Memunculkan | Sesuai |
|---------------|-----------------|-------------|--------|
| <b>Button</b> | Menu Awal       | Menu Awal   |        |
| Home          |                 |             |        |
|               |                 |             |        |
|               |                 |             |        |

**Tabel 3.7** Lanjutan

**Sumber :** Data olahan (2021)

# 7. Pengujian *Menu* Kalimantan

Aktifitas uji *button back* di harapkan bisa menyajikan *menu daerah*, dalam hal ini sudah dilakukan uji sehingga diperoleh menu daerah, dengan demikian hasilnya sudah sesuai dengan keinginan. Aktifitas uji tombol soto banjat di harapkan bisa menyajikan resep soto banjar, dalam hal ini sudah dilakukan uji sehingga diperoleh resep soto banjar, dengan demikian hasilnya sudah sesuai dengan keinginan. Aktifitas uji tombol kalumpe di harapkan bsia menyajikan resep kalumpe, dalam hal ini sudah dilakukan uji sehingga diperoleh resep kalumpe, dengan demikian hasilnya sudah sesuai dengan keinginan. Aktifitas uji *button* home di harapkan bisa menyajikan kembali menu awal, dalam hal ini sudah dilakukan uji sehingga diperoleh menu awal, dengan demikian hasilnya sudah sesuai dengan keinginan. Tabel uji menu Kalimantan disajikan berikut :

| <b>Aktifitas</b>   |                      | <b>Hasil</b> yang    |            |
|--------------------|----------------------|----------------------|------------|
| Uji                | Yang di harapan      | Di peroleh           | Keterangan |
| Memencet           | Bisa menyajikan      | Memunculkan          | Sesuai     |
| <b>Button</b> back | Menu Daerah          | Menu Daerah          |            |
|                    |                      |                      |            |
| Memencet           | Bisa menyajikan      | Memunculkan          | Sesuai     |
| Gambar Soto        | Resep Soto Banjar    | <b>Resep Soto</b>    |            |
| Banjar             |                      | Banjar               |            |
| Memencet           | Bisa menyajikan      | Memunculkan          | Sesuai     |
| Gambar             | <b>Resep Kalumpe</b> | <b>Resep Kalumpe</b> |            |
| Kalumpe            |                      |                      |            |
| Memencet           | Bisa menyajikan      | Memunculkan          | Sesuai     |
| <b>Button</b>      | Menu Awal            | Menu Awal            |            |
| Home               |                      |                      |            |
|                    |                      |                      |            |
|                    |                      |                      |            |

**Tabel 3.8** Tabel Pengujian *Menu* Kalimantan

#### 8. Pengujian *Menu* Papua

Aktifitas uji *button back* di harapkan bisa menyajikan *menu daerah*, dalam hal ini sudah dilakukan uji sehingga diperoleh menu Papua, dengan demikian hasilnya sudah sesuai dengan keinginan. Aktifitas uji *button* sagu Lempeng di harapkan bisa menyajikan resep sagu lempeng, dalam hal ini sudah dilakukan uji sehingga diperoleh resep sagu lempeng, dengan demikian hasilnya sudah sesuai dengan keinginan. Aktifitas uji *button* ikan bakar Manakwori di harapkan bisa menyajikan resep ikan bakar, dalam hal ini sudah dilakukan uji sehingga diperoleh resep ikan bakar, dengan demikian hasilnya sudah sesuai dengan keinginan. Aktifitas uji *button home* di harapkan bisa menyajikan kembali menu awal, dalam hal ini sudah dilakukan uji sehingga diperoleh menu awal, dengan demikian hasilnya sudah sesuai dengan keinginan. Tabel uji menu Papua disajikan berikut :

| <b>Aktifitas</b>   |                    | <b>Hasil</b> yang |            |
|--------------------|--------------------|-------------------|------------|
| Uji                | Yang di harapan    | Di peroleh        | Keterangan |
| Memencet           | Bisa menyajikan    | Memunculka        | Sesuai     |
| <b>Button</b> back | Menu Daerah        | n                 |            |
|                    |                    | Menu Daerah       |            |
| Memencet           | Bisa menyajikan    | Memunculka        | Sesuai     |
| Gambar             | Resep Ikan Bakar   | n Resep Ikan      |            |
| Ikan Bakar         | Manokwari          | <b>Bakar</b>      |            |
| Manokwari          |                    | Manokwari         |            |
|                    |                    |                   |            |
|                    |                    |                   |            |
| Memencet           | Bisa menyajikan    | Memunculka        | Sesuai     |
| Gambar             | Resep Sagu Lempeng | $\mathbf n$       |            |
| Sagu               |                    | Resep Sagu        |            |
| Lempeng            |                    | Lempeng           |            |
|                    |                    |                   |            |
|                    |                    |                   |            |
|                    |                    |                   |            |

**Tabel 3.9** Tabel Pengujian *Menu* Papua

| Memencet      | Bisa menyajikan | Memunculka | Sesuai |
|---------------|-----------------|------------|--------|
|               |                 | n          |        |
| <b>Button</b> | Menu Awal       |            |        |
|               |                 | Menu Awal  |        |
|               |                 |            |        |
|               |                 |            |        |
|               |                 |            |        |
| Home          |                 |            |        |

**Tabel 3.9** Lanjutan

# 9. Pengujian *Menu* Aceh

Aktifitas uji *button back* di harapkan bisa menyajikan *menu daerah*, dalam hal ini sudah dilakukan uji sehingga diperoleh menu Aceh, dengan demikian hasilnya sudah sesuai dengan keinginan. Aktifitas uji gambar mie aceh di harapkan bisa menyajikan resep mie aceh, dalam hal ini sudah dilakukan uji sehingga diperoleh resep mie aceh, dengan demikian hasilnya sudah sesuai dengan keinginan. Aktifitas uji gambar dendeng aceh di harapkan bisa menyajikan resep dendeng aceh, dalam hal ini sudah dilaksanakan uji sehingga diperoleh resep dendeng aceh, dengan demikian hasilnya sudah sesuai dengan keinginan. Aktifitas uji *button home* di harapkan bisa menyajikan kembali menu awal, dalam hal ini sudah dilakukan uji sehingga diperoleh menu awal, dengan demikian hasilnya sudah sesuai dengan keinginan. Tabel uji menu Aceh disajikan berikut :

| <b>Aktifitas</b>   |                      | <b>Hasil</b> yang    |            |
|--------------------|----------------------|----------------------|------------|
|                    | Yang di harapan      |                      |            |
| Uji                |                      | Di peroleh           | Keterangan |
| Memencet           | Bisa menyajikan      | Memunculkan          | Sesuai     |
| <b>Button</b> back | Menu Sumatra         | Menu Sumatra         |            |
| Memencet           | Bisa menyajikan      | Memunculkan          | Sesuai     |
| Gambar             | <b>Resep Dendeng</b> | <b>Resep Dendeng</b> |            |
| Dendeng            | Aceh                 | Aceh                 |            |
|                    |                      |                      |            |
| Memencet           | Bisa menyajikan      | Memunculkan          | Sesuai     |
| Gambar             | Resep Mie Aceh       | Resep Mie            |            |
| Mie Aceh           |                      | Aceh                 |            |
|                    |                      |                      |            |
| Memencet           | Bisa menyajikan      | Muncul               | Sesuai     |
| <b>Button</b>      | Menu Awal            | Menu Awal            |            |
| Home               |                      |                      |            |

**Tabel 3.10** Tabel Pengujian *Menu* Aceh

#### 10. Pengujian *Menu* Medan

Aktifitas uji *button back* di harapkan bisa menyajikan *menu daerah*, dalam hal ini sudah dilakukan uji sehingga diperoleh menu Sumatera, dalam hal ini sudah dilakukan uji sehingga diperoleh menu sumatera, dengan demikian hasilnya sudah sesuai dengan keinginan. Aktifitas uji gambar Lontong Medan di harapkan bisa menyajikan resep lontong medan, dalam hal ini sudah dilakukan uji sehingga diperoleh resep lontong medan, dengan demikian hasilnya sudah sesuai dengan keinginan. Aktifitas uji gambar soto medan di harapkan bisa menyajikan resep soto medan, dalam hal ini sudah dilakukan uji sehingga diperoleh resep soto medan, dengan demikian hasilnya sudah sesuai dengan keinginan. Aktifitas uji *button home* di harapkan bisa menyajikan kembali menu awal, dalam hal ini sudah dilakukan uji sehingga diperoleh menu awal, dengan demikian hasilnya sudah sesuai dengan keinginan. Tabel uji menu Medan disajikan berikut :

| <b>Aktifitas</b>   |                     | <b>Hasil</b> yang |            |
|--------------------|---------------------|-------------------|------------|
| Uji                | Yang di harapan     | Di peroleh        | Keterangan |
| Memencet           | Bisa menyajikan     | Memunculkan       | Sesuai     |
| <b>Button</b> back | <i>Menu</i> Sumatra | Menu Sumatra      |            |
|                    |                     |                   |            |

**Tabel 3.11** Tabel Pengujian *Menu* Medan

| Memencet      | Bisa menyajikan      | Memunculkan          | Sesuai |
|---------------|----------------------|----------------------|--------|
| Lontong       | <b>Resep Lontong</b> | <b>Resep Lontong</b> |        |
| Medan         | Medan                | Medan                |        |
|               |                      |                      |        |
|               |                      |                      |        |
| Memencet      | Bisa menyajikan      | Memunculkan          | Sesuai |
| Soto          | Resep Soto Medan     | <b>Resep Soto</b>    |        |
| Medan         |                      | Medan                |        |
|               |                      |                      |        |
|               |                      |                      |        |
| Memencet      | Bisa menyajikan      | Memunculkan          | Sesuai |
| <b>Button</b> | Menu Awal            | Menu Awal            |        |
| Home          |                      |                      |        |
|               |                      |                      |        |
|               |                      |                      |        |
|               |                      |                      |        |

**Tabel 3. 11** Lanjutan

**Sumber :** Data olahan peneliti (2021)

# 11. Pengujian *Menu* Kepri

Aktifitas uji *button back* di harapkan bisa menyajikan *menu daerah*, dalam hal ini sudah dilakukan uji sehingga diperoleh menu Kepri, dengan demikian hasilnya sudah sesuai dengan keinginan. Aktifitas uji tombol roti canai di harapkan bisa menyajikan resep roti canai, dalam hal ini sudah dilakukan uji sehingga diperoleh resep roti canai, dengan demikian hasilnya sudah sesuai dengan keinginan. Aktifitas uji pada tombol mie lendir di harapkan bisa menyajikan resep mie lendir, dalam hal ini sudah dilakukan uji sehingga diperoleh resep mie lendir, dengan demikian hasilnya sudah sesuai dengan keinginan. Aktifitas uji *button home* di harapkan bisa menyajikan kembali menu awal, dalam hal ini sudah dilakukan uji sehingga diperoleh menu awal, dengan demikian hasilnya sudah sesuai dengan keinginan. Tabel uji menu Kepri disajikan berikut :

| <b>Aktifitas</b><br>Uji | Yang di harapan | <b>Hasil</b> yang<br>Di peroleh | Keterangan |
|-------------------------|-----------------|---------------------------------|------------|
| Memencet                | Bisa menyajikan | Memunculkan                     | Sesuai     |
| <b>Button</b> back      | Menu Sumatra    | <i>Menu</i> Sumatra             |            |

**Tabel 3.12** Tabel Pengujian *Menu* Kepri

| Memencet      | Bisa menyajikan  | Memunculkan      | Sesuai |
|---------------|------------------|------------------|--------|
| Gambar        | Resep Roti Canai | resep Roti Canai |        |
| Roti Canai    |                  |                  |        |
| Memencet      | Bisa menyajikan  | Memunculkan      | Sesuai |
| Gambar        | Resep Mie Lendir | Resep Mie        |        |
| Mie Lendir    |                  | Lendir           |        |
| Memencet      | Bisa menyajikan  | Memunculkan      | Sesuai |
| <b>Button</b> | Menu Awal        | Menu Awal        |        |
| Home          |                  |                  |        |
|               |                  |                  |        |

**Tabel 3. 12** Lanjutan

# 12. Pengujian *Menu* Padang

Aktifitas uji pada *button back* di harapkan bisa menyajikan *menu daerah*, dalam hal ini sudah dilakukan uji sehingga diperoleh menu Sumatera, dengan demikian hasilnya sudah sesuai dengan keinginan. Aktifitas uji gambar dendeng batokok di harapkan bisa menyajikan resep batokok, dalam hal ini sudah dilakukan uji sehingga diperoleh resep batokok, dengan demikian hasilnya sudah sesuai dengan keinginan. Aktifitas uji gambar rendang di harapkan bisa menyajikan resep rendang, dalam hal ini sudah dilakukan uji sehingga diperoleh resep rendang, dengan demikian hasilnya sudah sesuai dengan keinginan. Aktifitas uji *button home* di harapkan bisa menyajikan kembali menu awal, dalam hal ini sudah dilakukan uji sehingga diperoleh menu awal, dengan demikian hasilnya sudah sesuai dengan keinginan. Tabel uji menu Padang disajikan berikut :

| <b>Aktifitas</b>   |                      | <b>Hasil</b> yang    |            |
|--------------------|----------------------|----------------------|------------|
| Uji                | Yang di<br>harapan   | Di peroleh           | Keterangan |
| Memencet           | Bisa menyajikan      | Memunculkan          | Sesuai     |
| <b>Button</b> back | Menu Sumatra         | Menu Sumatra         |            |
|                    |                      |                      |            |
|                    |                      |                      |            |
| Memencet           | Bisa menyajikan      | Memunculkan          | Sesuai     |
| Gambar             | <b>Resep Dendeng</b> | <b>Resep Dendeng</b> |            |
| Dendeng            | <b>Batokok</b>       | <b>Batokok</b>       |            |
| <b>Batokok</b>     |                      |                      |            |
|                    |                      |                      |            |

**Tabel 3.13** Tabel Pengujian *Menu* Padang

| Memencet      | Bisa menyajikan      | Memunculka           | Sesuai |
|---------------|----------------------|----------------------|--------|
| gambar        | <b>Resep Rendang</b> | <b>Resep Rendang</b> |        |
| Rendang       |                      |                      |        |
|               |                      |                      |        |
| Memencet      | <b>Bisa</b>          | Memunculkan          | Sesuai |
| <b>Button</b> | menyajikan           | Menu Awal            |        |
| Home          | Menu Awal            |                      |        |
|               |                      |                      |        |
|               |                      |                      |        |
|               |                      |                      |        |

**Tabel 3.13** Lanjutan

**Sumber :** Data olahan (2021)

### 13. Pengujian *Menu* Jambi

Aktifitas uji *button back* di harapkan bisa menyajikan *menu daerah*, dalam hall ini sudah dilakukan uji sehingga diperoleh menu Sumatera, dengan demikian hasilnya sudah sesuai dengan keinginan. Aktifitas uji gambar Kerutup ikan di harapkan bisa menyajikan resep kerutup ikan, dalam hal ini sudah dilakukan uji sehingga diperoleh resep kerutup ikan, dengan demikian hasilnya sudah sesuai dengan keinginan. Aktifitas uji gambar tempoyak di harapkan bisa menyajikan resep tempoyak, dalam hal ini sudah dilakukan uji sehingga diperoleh resep tempoyak, dengan demikian hasilnya sudah sesuai dengan keinginan. Aktifitas uji *button home* di harapkan bisa menyajikan kembali menu awal, dalam hal ini sudah dilakukan uji sehingga diperoleh menu awal, dengan demikian hasilnya sudah sesuai dengan keinginan. Tabel uji menu Jambi disajikan berikut :

| <b>Aktifitas</b>   |                    | <b>Hasil</b> yang |            |
|--------------------|--------------------|-------------------|------------|
| <b>Uji</b>         | Yang di<br>harapan | Di peroleh        | Keterangan |
|                    |                    |                   |            |
| Memencet           | Bisa menyajikan    | Memunculkan       | Sesuai     |
| <b>Button</b> back | Menu Sumatra       | Menu Sumatra      |            |
|                    |                    |                   |            |
|                    |                    |                   |            |
| Memencet           | Bisa menyajikan    | Memeunculkan      | Sesuai     |
| Gambar             | Resep Kerutup      | Kerutup Ikan      |            |
| Kerutup            | Ikan               |                   |            |
| Ikan               |                    |                   |            |
|                    |                    |                   |            |
|                    |                    |                   |            |
| Memencet           | Bisa menyajikan    | Memunculkan       | Sesuai     |
| Gambar             | Resep Tempoyak     | Resep Tempoyak    |            |
| Tempoyak           |                    |                   |            |
|                    |                    |                   |            |
|                    |                    |                   |            |
|                    |                    |                   |            |

**Tabel 3.14** Tabel Pengujian *Menu* Jambi

| Memencet      | <b>Bisa</b> | Memunculkan | Sesuai |
|---------------|-------------|-------------|--------|
| <b>Button</b> | menyajikan  | Menu Awal   |        |
| Home          | Menu Awal   |             |        |
|               |             |             |        |
|               |             |             |        |

**Tabel 3. 14** Lanjutan

**Sumber :** Data olahan (2021)

### 14. Pengujian *Menu* Palembang

Aktifitas uji *button back* di harapkan bisa menyajikan *menu daerah*, dalam hal ini sudah dilakukan uji sehingga diperoleh menu Sumatera, dengan demikian hasilnya sudah sesuai dengan keinginan. Aktifitas uji gambar Tekwan di harapkan bisa menyajikan resep tekwan, dalam hal ini sudah dilakukan uji sehingga diperoleh resep rekwan, dengan demikian hasilnya sudah sesuai dengan keinginan. Aktifitas uji gambar pempek di harapkan bisa menyajikan resep pempek, dalam hal ini sudah dilakukan uji sehingga diperoleh resep pempek, dengan demikian hasilnya sudah sesuai dengan keinginan. Aktifitas uji *button home* di harapkan bisa menyajikan kembali menu awal, dalam hal ini sudah dilakukan uji sehingga diperoleh menu awal, dengan demikian hasilnya sudah sesuai dengan keinginan. Tabel uji menu Palembang disajikan berikut :

| <b>Aktifitas</b>   |                     | <b>Hasil</b> yang   |            |
|--------------------|---------------------|---------------------|------------|
| Uji                | Yang di<br>harapan  | Di peroleh          | Keterangan |
| Memencet           | <b>Bisa</b>         | Memunculkan         | Sesuai     |
| <b>Button</b> back | menyajikan          | Menu Sumatra        |            |
|                    | Menu Sumatra        |                     |            |
|                    |                     |                     |            |
| Memencet           | <b>Bisa</b>         | Memunculkan         | Sesuai     |
| Gambar             | menyajikan          | Resep Tekwan        |            |
| Tekwan             | Resep Tekwan        |                     |            |
| Memencet           | <b>Bisa</b>         | Memeunculkan        | Sesuai     |
| Gambar             | menyajikan          | <b>Resep Pempek</b> |            |
| Pempek             | <b>Resep Pempek</b> |                     |            |
|                    |                     |                     |            |
|                    |                     |                     |            |
| Memencet           | <b>Bisa</b>         | Memunculkan         | Sesuai     |
| <b>Button</b>      | menyajikan          | Menu Awal           |            |
| Home               | Menu Awal           |                     |            |
|                    |                     |                     |            |
|                    |                     |                     |            |

**Tabel 3.15** Tabel Pengujian *Menu* Palembang

#### 15. Pengujian *Menu* Lampung

Aktifitas uji *button back* di harapkan bisa menyajikan *menu daerah*, dalam hal ini sudah dilakukan uji sehingga diperoleh menu Sumatera, dengan demikian hasilnya sudah sesuai dengan keinginan. Aktifitas uji gambar gulai balak di harapkan bisa menyajikan resep gulai balak, dalam hal ini sudah dilakukan uji sehingga diperoleh resep gulai balak, dengan demikian hasilnya sudah sesuai dengan keinginan. Aktifitas uji gambar seruit di harapkan bisa menyajikan resep seruit, dalam hal ini sudah dilakukan uji sehingga diperoleh resep seruit, dengan demikian hasilnya sudah sesuai dengan keinginan. Aktifitas uji *button home* di harapkan bisa menyajikan kembali menu awal, dalam hal ini sudah dilakukan uji sehingga diperoleh menu awal, dengan demikian hasilnya sudah sesuai dengan keinginan. Tabel uji menu Lampung disajikan berikut :

| <b>Aktifitas</b>   |                                   | <b>Hasil</b> yang |            |
|--------------------|-----------------------------------|-------------------|------------|
| Uji                | Yang di<br>harapan                | Di peroleh        | Keterangan |
| Memencet           | <b>Bisa</b>                       | Memunculkan       | Sesuai     |
| <b>Button</b> back | menyajikan<br><i>Menu</i> Sumatra | Menu Sumatra      |            |

**Tabel 3.16** Tabel Pengujian *Menu* Lampung

| Memencet      | <b>Bisa</b>  | Memunculkan       | Sesuai |
|---------------|--------------|-------------------|--------|
| Gambar        | menyajikan   | Resep Gulai Balak |        |
| Gulai         | Resep Gulai  |                   |        |
| <b>Balak</b>  | <b>Balak</b> |                   |        |
|               |              |                   |        |
|               |              |                   |        |
|               |              |                   |        |
| Memencet      | <b>Bisa</b>  | Memunculkan       | Sesuai |
| Gambar        | menyajikan   | Resep Seruit      |        |
| Seruit        | Resep Seruit |                   |        |
|               |              |                   |        |
|               |              |                   |        |
|               |              |                   |        |
| Memencet      | <b>Bisa</b>  | Memunculkan       | Sesuai |
| <b>Button</b> | menyajikan   | Menu Awal         |        |
| Home          | Menu Awal    |                   |        |
|               |              |                   |        |
|               |              |                   |        |

**Tabel 3.16** Lanjutan

**Sumber :** Data olahan (2021)

# 16. Pengujian *Menu* Manado

Aktifitas uji *button back* di harapkan bisa menyajikan *menu daerah*, dalam hal ini sudah dilakukan uji sehingga diperoleh menu Sulawesi, dengan demikian hasilnya sudah sesuai dengan keinginan. Aktifitas uji gambar

cakalang rica di harapkan bisa menyajikan resep cakalang rica, dalam hal ini sudah dilakukan uji sehingga diperoleh resep cakalang rica, dengan demikian hasilnya sudah sesuai dengan keinginan. Aktifitas uji gambar ayam woku di harapkan bisa menyajikan resep ayam woki, dalam hal ini sudah dilakukan uji sehingga diperoleh resep ayam woku, dengan demikian hasilnya sudah sesuai dengan keinginan. Aktifitas uji *button home* di harapkan bisa menyajikan kembali menu awal, dalam hal ini sudah dilakukan uji sehingga diperoleh menu awal, dengan demikian hasilnya sudah sesuai dengan keinginan. Tabel uji menu Manado disajikan berikut :

| <b>Aktifitas</b>   |                       | <b>Hasil</b> yang |            |
|--------------------|-----------------------|-------------------|------------|
| Uji                | Yang di<br>harapan    | Di peroleh        | Keterangan |
| Memencet           | <b>Bisa</b>           | Memunculkan       | Sesuai     |
| <b>Button</b> back | menyajikan            | Menu Sulawesi     |            |
|                    | Menu Sulawesi         |                   |            |
| Memencet           | <b>Bisa</b>           | Memunculkan       | Sesuai     |
| Gambar             | menyajikan            | Resep             |            |
| Cakalang           | <b>Resep Cakalang</b> | Cakalang Rica     |            |
| Rica               | Rica                  |                   |            |

**Tabel 3.17** Tabel Pengujian *Menu* Manado

| Memencet      | <b>Bisa</b> | Memunculkan | Sesuai |
|---------------|-------------|-------------|--------|
| Gambar        | menyajikan  | Resep Ayam  |        |
| Ayam          | Resep Ayam  | Woku        |        |
|               | Woku        |             |        |
|               |             |             |        |
| Memencet      | <b>Bisa</b> | Memunculkan | Sesuai |
| <b>Button</b> | menyajikan  | Menu Awal   |        |
| Home          | Menu Awal   |             |        |
|               |             |             |        |
|               |             |             |        |

**Tabel 3. 17** Lanjutan

**Sumber :** Data olahan (2021)

#### 17. Pengujian *Menu* Makasar

Aktifitas uji *button back* di harapkan bisa menyajikan *menu daerah*, dalam hal ini sudah dilakukan uji sehingga diperoleh menu Sulawesi, dengan demikian hasilnya sudah sesuai dengan keinginan. Aktifitas uji gambar Jalangkote di harapkan bisa menyajikan resep jalangkote, dalam hal ini sudah dilakukan uji sehingga diperoleh resep jalangkote, dengan demikian hasilnya sudah sesuai dengan keinginan. Aktifitas uji gambar coto makasar di harapkan bisa menyajikan resep coto makasar, dalam hal ini sudah dilakukan uji sehingga diperoleh resep coto makasar, dengan demikian hasilnya sudah sesuai dengan keinginan. Aktifitas uji *button home* di harapkan bisa menyajikan kembali menu awal, dalam hal ini sudah dilakukan uji sehingga

diperoleh menu awal, dengan demikian hasilnya sudah sesuai dengan keinginan. Tabel uji menu Makasar disajikan berikut :

| <b>Aktifitas</b>   |                    | <b>Hasil</b> yang |            |
|--------------------|--------------------|-------------------|------------|
| Uji                | Yang di<br>harapan | Di peroleh        | Keterangan |
|                    |                    |                   |            |
| Memencet           | Bisa               | Memunculkan       | Sesuai     |
| <b>Button</b> back | menyajikan         | Menu Sulawesi     |            |
|                    | Menu Sulawesi      |                   |            |
| Memencet           | <b>Bisa</b>        | Memunculkan       | Sesuai     |
| Gambar             | menyajikan         | Resep Jalangkote  |            |
| Jalangkote         | Resep Masakan      |                   |            |
|                    | Jalangkote         |                   |            |
|                    |                    |                   |            |
| Memunculka         | <b>Bisa</b>        | Memunculkan       | Sesuai     |
| n Gambar           | menyajikan         | <b>Resep Coto</b> |            |
| Coto               | Resep Coto         | Makasar           |            |
|                    | Makasar            |                   |            |
|                    |                    |                   |            |
|                    |                    |                   |            |

**Tabel 3.18** Tabel Pengujian *Menu* Makasar

| Memencet      | <b>Bisa</b> | Memunculkan | Sesuai |
|---------------|-------------|-------------|--------|
| <b>Button</b> | menyajikan  | Menu Awal   |        |
| Home          | Menu Awal   |             |        |
|               |             |             |        |
|               |             |             |        |

**Tabel 3.18** Lanjutan

**Sumber :** Data olahan (2021)

### 18. Pengujian *Menu* Jawa Timur

Aktifitas uji *button back* di harapkan bisa menyajikan *menu daerah*, dalam hal ini sudah dilakukan uji sehingga diperoleh menu Jawa, dengan demikian hasilnya sudah sesuai dengan keinginan. Aktifitas uji gambar rujak cingur di harapkan bisa menyajikan resep rujak cingur, dalam hal ini sudah dilakukan uji sehingga diperoleh resep rujak cingur. dengan demikian hasilnya sudah sesuai dengan keinginan. Aktifitas uji gambar rawon di harapkan bisa menyajikan resep rawon, dalam hal ini sudah dilakukan uji sehingga diperoleh resep rawon, dengan demikian hasilnya sudah sesuai dengan keinginan. Aktifitas uji *button home* di harapkan bisa menyajikan kembali menu awal, dalam hal ini sudah dilakukan uji sehingga diperoleh menu awal, dengan demikian hasilnya sudah sesuai dengan keinginan. Tabel uji menu Jawa Timur disajikan berikut :

| <b>Aktifitas</b>   |                    | <b>Hasil</b> yang  |            |
|--------------------|--------------------|--------------------|------------|
| Uji                | Yang di<br>harapan | Di peroleh         | Keterangan |
| Memencet           | <b>Bisa</b>        | Memunculkan        | Sesuai     |
| <b>Button</b> back | menyajikan         | Menu Jawa          |            |
|                    | Menu Jawa          |                    |            |
|                    |                    |                    |            |
| Memencet           | <b>Bisa</b>        | Memunculkan        | Sesuai     |
| Gambar             | menyajikan         | Resep Rujak        |            |
| Rujak              | Resep Rujak        | Cingur             |            |
| Cingur             | Cingur             |                    |            |
|                    |                    |                    |            |
|                    |                    |                    |            |
|                    |                    |                    |            |
|                    |                    |                    |            |
| Memencet           | <b>Bisa</b>        | Memunculkan        | Sesuai     |
| Gambar             | menyajikan         | <b>Resep Rawon</b> |            |
| Rawon              | Resep Rawon        |                    |            |
|                    |                    |                    |            |
|                    |                    |                    |            |
|                    |                    |                    |            |
|                    |                    |                    |            |

**Tabel 3.19** Tabel Pengujian *Menu* Jawa Timur

| Memencet      | <b>Bisa</b> | Memunculkan | Sesuai |
|---------------|-------------|-------------|--------|
| <b>Button</b> | menyajikan  | Menu Awal   |        |
| Home          | Menu Awal   |             |        |
|               |             |             |        |
|               |             |             |        |

**Tabel 3. 19** Lanjutan

### 19. Pengujian *Menu* Jawa Tengah

Aktifitas uji *button back* di harapkan bisa menyajikan *menu daerah*, dalam hal ini sudah dilakukan uji sehingga diperoleh menu Jawa, dengan demikian hasilnya sudah sesuai dengan keinginan. Aktifitas uji gambar getuk di harapkan bisa menyajikan resep getuk, dalam hal ini sudah dilakukan uji sehingga diperoleh resep getuk, dengan demikian hasilnya sudah sesuai dengan keinginan. Aktifitas uji gambar lumpia di harapkan bisa menyajikan resep lumpia, dalam hal ini sudah dilakukan uji sehingga diperoleh resep lumpia, dengan demikian hasilnya sudah sesuai dengan keinginan. Aktifitas uji *button home* di harapkan bisa menyajikan kembali menu awal, dalam hal ini sudah dilakukan uji sehingga diperoleh menu awal, dengan demikian hasilnya sudah sesuai dengan keinginan. Tabel uji menu Jawa Tengah disajikan berikut :

| <b>Aktifitas</b>   |                    | <b>Hasil</b> yang  |            |  |  |  |  |
|--------------------|--------------------|--------------------|------------|--|--|--|--|
| Uji                | Yang di<br>harapan | Di peroleh         | Keterangan |  |  |  |  |
| Memencet           | <b>Bisa</b>        | Memunculkan        | Sesuai     |  |  |  |  |
| <b>Button</b> back | menyajikan         | Menu Jawa          |            |  |  |  |  |
|                    | Menu Jawa          |                    |            |  |  |  |  |
| Memencet           | <b>Bisa</b>        | Memunculkan        | Sesuai     |  |  |  |  |
| Gambar             | menyajikan         | Resep Lumpia       |            |  |  |  |  |
| Lumpia             | Resep Lumpia       |                    |            |  |  |  |  |
| Memencet           | <b>Bisa</b>        | Memunculkan        | Sesuai     |  |  |  |  |
| Gambar             | menyajikan         | <b>Resep Getuk</b> |            |  |  |  |  |
| Getuk              | <b>Resep Getuk</b> |                    |            |  |  |  |  |
|                    |                    |                    |            |  |  |  |  |
| Memencet           | <b>Bisa</b>        | Memunculkan        | Sesuai     |  |  |  |  |
| <b>Button</b>      | menyajikan         | Menu Awal          |            |  |  |  |  |
| Home               | Menu Awal          |                    |            |  |  |  |  |
|                    |                    |                    |            |  |  |  |  |
|                    |                    |                    |            |  |  |  |  |

**Tabel 3. 20** Tabel Pengujian *Menu* Jawa Tengah

**Sumber :** Data olahan (2021)

#### 20. Pengujian *Menu* Jawa Barat

Aktifitas uji *button back* di harapkan bisa menyajikan *menu daerah*, dalam hal ini sudah dilakukan uji sehingga diperoleh menu Jawa, dengan demikian hasilnya sudah sesuai dengan keinginan. Aktifitas uji gambar serabi bandung di harapkan bisa menyajikan resep serabi, dalam hal ini sudah dilakukan uji sehingga diperoleh resep serabi, dengan demikian hasilnya sudah sesuai dengan keinginan. Aktifitas uji gambar seblak di harapkan bisa menyajikan resep seblak, dalam hal ini sudah dilakukan uji sehingga diperoleh resep seblak, dengan demikian hasilnya sudah sesuai dengan keinginan. Aktifitas uji *button home* di harapkan bisa menyajikan kembali menu awal, dalam hal ini sudah dilakukan uji sehingga diperoleh menu awal, dengan demikian hasilnya sudah sesuai dengan keinginan. Tabel uji menu Jawa Barat disajikan berikut :

| <b>Aktifitas</b>   |                    | <b>Hasil</b> yang |            |  |  |  |
|--------------------|--------------------|-------------------|------------|--|--|--|
| Uji                | Yang di<br>harapan | Di peroleh        | Keterangan |  |  |  |
| Memencet           | <b>Bisa</b>        | Memunculkan       | Sesuai     |  |  |  |
| <b>Button</b> back | menyajikan         | Menu Jawa         |            |  |  |  |
|                    | <i>Menu</i> Jawa   |                   |            |  |  |  |
|                    |                    |                   |            |  |  |  |

**Tabel 3.21** Tabel Pengujian *Menu* Jawa Barat

| Memencet       | <b>Bisa</b>    | Memunculkan    | Sesuai |
|----------------|----------------|----------------|--------|
| Gambar         | menyajikan     | Resep Serabi   |        |
| Serabi         | Resep Serabi   | <b>Bandung</b> |        |
| <b>Bandung</b> | <b>Bandung</b> |                |        |
|                |                |                |        |
|                |                |                |        |
| Memencet       | <b>Bisa</b>    | Memunculkan    | Sesuai |
| Gambar         | menyajikan     | Resep Seblak   |        |
| Seblak         | Resep Seblak   |                |        |
|                |                |                |        |
| Memencet       | <b>Bisa</b>    | Memunculkan    | Sesuai |
| <b>Button</b>  | menyajikan     | Menu Awal      |        |
| Home           | Menu Awal      |                |        |
|                |                |                |        |
|                |                |                |        |

**Tabel 3.21** Lanjutan

**Sumber** : Data olahan (2021)

### 21. Pengujian *Menu* Jakarta

Aktifitas uji *button back* di harapkan bisa menyajikan *menu daerah*, dalam hal ini sudah dilakukan uji sehingga diperoleh menu Jawa, dengan demikian hasilnya sudah sesuai dengan keinginan. Aktifitas uji gambar kerak telor di harapkan bisa menyajikan resep kerak telor, dalam hal ini sudah dilakukan uji sehingga diperoleh resep kerak telor, dengan demikian hasilnya sudah sesuai dengan keinginan. Aktifitas uji gambar ketoprak di harapkan bisa menyajikan resep ketoprak, dalam hal ini sudah dilakukan uji sehingga diperoleh resep ketoprak, dengan demikian hasilnya sudah sesuai dengan keinginan. Aktifitas uji *button home* di harapkan bisa menyajikan kembali menu awal, dalam hal ini sudah dilakukan uji sehingga diperoleh menu awal, dengan demikian hasilnya sudah sesuai dengan keinginan. Tabel uji menu Jakarta disajikan berikut:

| <b>Aktifitas</b><br>Uji        | Yang di<br>harapan        | <b>Hasil</b> yang<br>Di peroleh | Keterangan |
|--------------------------------|---------------------------|---------------------------------|------------|
| Memencet<br><b>Button</b> back | <b>Bisa</b><br>menyajikan | Memunculkan<br>Menu Jawa        | Sesuai     |
|                                | Menu Jawa                 |                                 |            |
| Memencet                       | <b>Bisa</b>               | Memunculkan                     | Sesuai     |
| Gambar                         | menyajikan                | <b>Resep Kerak</b>              |            |
| Kerak                          | Resep Kerak               | Telor                           |            |
| Telor                          | Telor                     |                                 |            |

**Tabel 3.22** Tabel Pengujian *Menu* Jakarta

| Memencet  | <b>Bisa</b>    | Memunculkan    | Sesuai |
|-----------|----------------|----------------|--------|
| Gambar    | menyajikan     | Resep Ketoprak |        |
| Ketoprak  | Resep Ketoprak |                |        |
|           |                |                |        |
|           |                |                |        |
|           |                |                |        |
| Memunculk | <b>Bisa</b>    | Memunculkan    | Sesuai |
| an Button | menyajikan     | Menu Awal      |        |
| Home      | Menu Awal      |                |        |
|           |                |                |        |
|           |                |                |        |

**Tabel 3.22** Lanjutan

# **Lokasi dan Jadwal Penelitian**

# **3.6.1 Lokasi penelitian**

Penelitian ini diselenggarakan di Batam dengan alamat Jalan Komplek Business Center, Komplek Nagoya Business Center No. 17 – 20 Blok 4, Kec. Lubuk Baja, Lubuk Baja Kota, Kep. Riau.

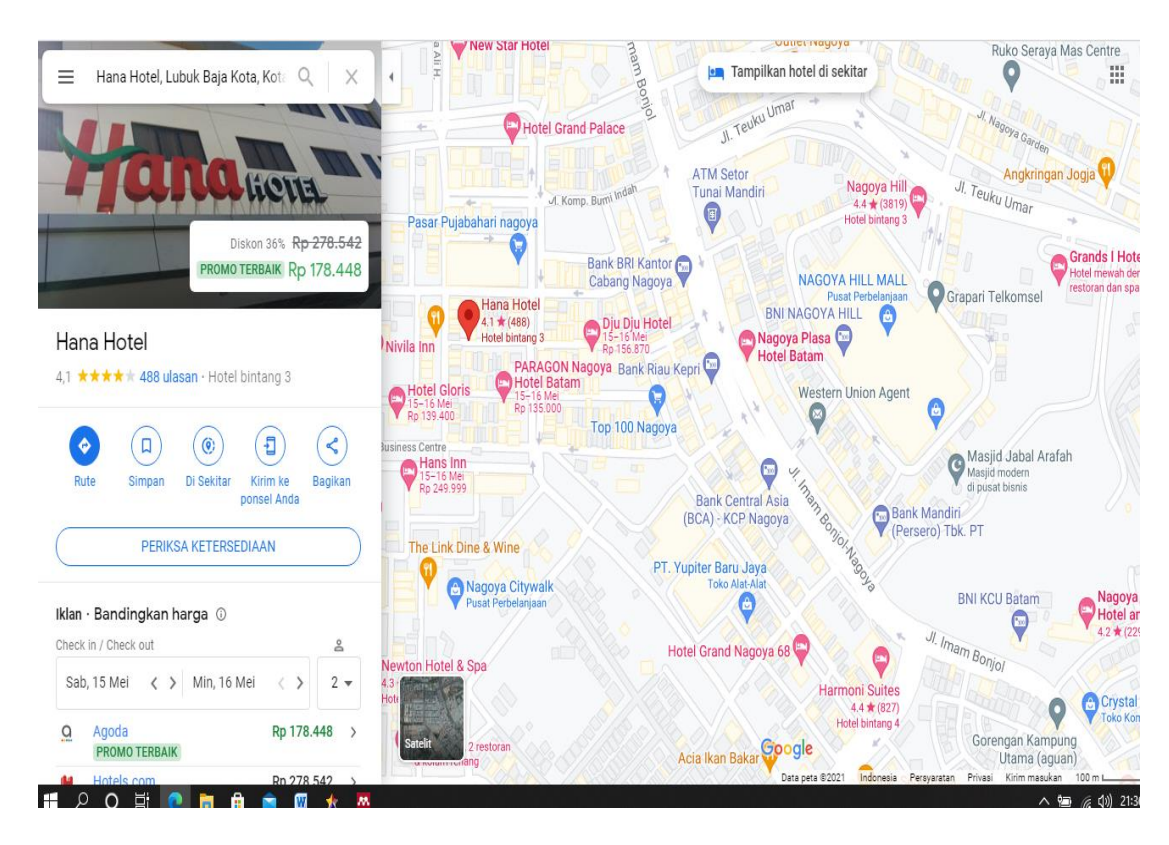

**Gambar 3.23** Gambar Lokasi Penelitian **Sumber :** Data olahan (2021)

### **Jadwal Penelitian**

Jadwal ini diselenggarakan tujuannya supaya memperoleh data yang benar serta semaksimal mungkin. Penelitian diselenggarakan mulai dari Maret hingga Agustus 2021.

| No              | <b>Aktivitas</b> | <b>Tahun 2022</b> |  |  |            |  |  |                              |  |  |                                |  |                   |  |
|-----------------|------------------|-------------------|--|--|------------|--|--|------------------------------|--|--|--------------------------------|--|-------------------|--|
|                 |                  | Sep <sup>21</sup> |  |  | $Okt^{21}$ |  |  | $\overline{\text{Nov}^{21}}$ |  |  | $\overline{\mathrm{Des}^{21}}$ |  | Jan <sup>22</sup> |  |
| $\overline{1}$  | Awal             |                   |  |  |            |  |  |                              |  |  |                                |  |                   |  |
|                 | pengajuan        |                   |  |  |            |  |  |                              |  |  |                                |  |                   |  |
|                 | judul skripsi    |                   |  |  |            |  |  |                              |  |  |                                |  |                   |  |
|                 |                  |                   |  |  |            |  |  |                              |  |  |                                |  |                   |  |
| $\overline{2}$  | Penyusunan       |                   |  |  |            |  |  |                              |  |  |                                |  |                   |  |
|                 | <b>BABI</b>      |                   |  |  |            |  |  |                              |  |  |                                |  |                   |  |
|                 |                  |                   |  |  |            |  |  |                              |  |  |                                |  |                   |  |
| 3               | Penyusunan       |                   |  |  |            |  |  |                              |  |  |                                |  |                   |  |
|                 | <b>BAB II</b>    |                   |  |  |            |  |  |                              |  |  |                                |  |                   |  |
|                 |                  |                   |  |  |            |  |  |                              |  |  |                                |  |                   |  |
| $\overline{4}$  | Penyusunan       |                   |  |  |            |  |  |                              |  |  |                                |  |                   |  |
|                 | <b>BAB III</b>   |                   |  |  |            |  |  |                              |  |  |                                |  |                   |  |
| $5\overline{)}$ | Penyusunan       |                   |  |  |            |  |  |                              |  |  |                                |  |                   |  |
|                 | <b>BAB IV</b>    |                   |  |  |            |  |  |                              |  |  |                                |  |                   |  |
|                 |                  |                   |  |  |            |  |  |                              |  |  |                                |  |                   |  |
| 6               | Penyusunan       |                   |  |  |            |  |  |                              |  |  |                                |  |                   |  |
|                 | BAB V serta      |                   |  |  |            |  |  |                              |  |  |                                |  |                   |  |
|                 | pengumpulan      |                   |  |  |            |  |  |                              |  |  |                                |  |                   |  |
|                 | skripsi          |                   |  |  |            |  |  |                              |  |  |                                |  |                   |  |
|                 |                  |                   |  |  |            |  |  |                              |  |  |                                |  |                   |  |

**Tabel 3.9** Tabel Jadwal Penelitian

**Sumber :** Data olahan (2021)